# **USER MANUAL**

AKASO V50 Pro Action Camera

V2.0

**AKASO** 

### CONTENTS

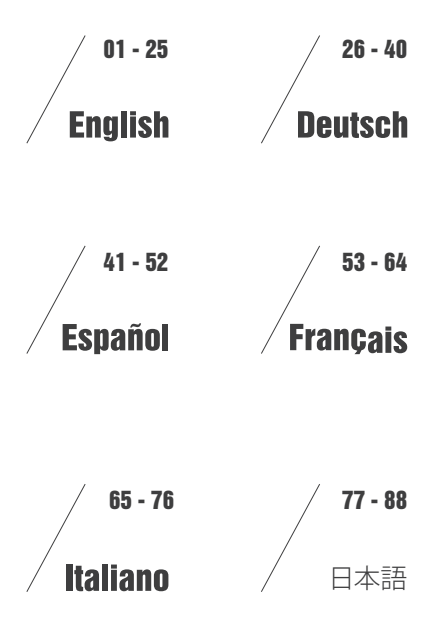

## <span id="page-2-0"></span>CONTENTS

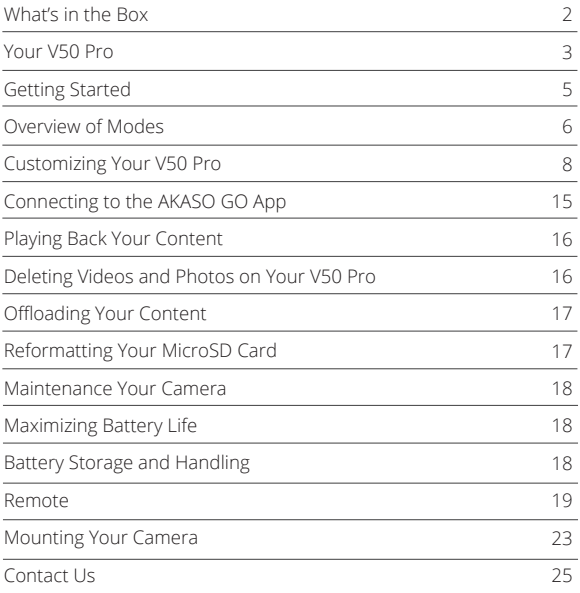

### WHAT'S IN THE BOX

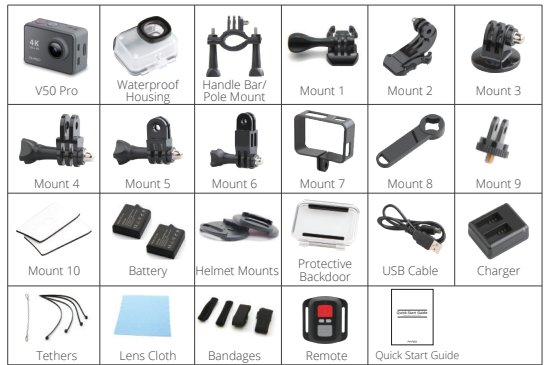

There are two versions of remote controls for V50 Pro. What's included in the package prevails.

### YOUR V50 PRO

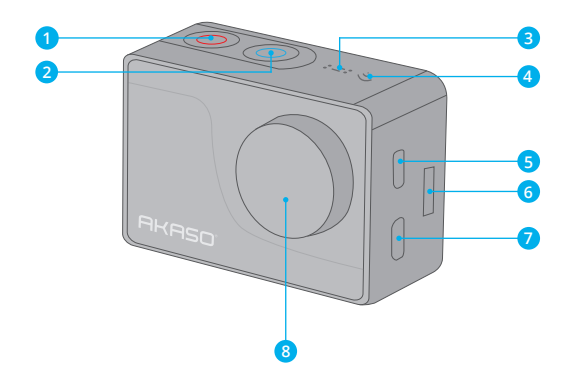

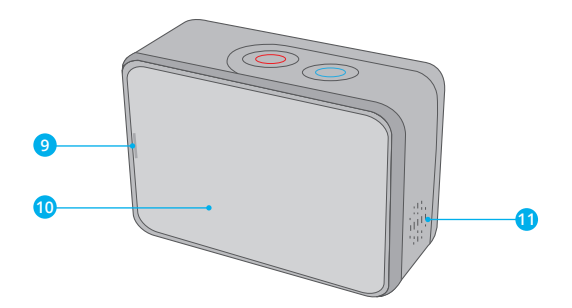

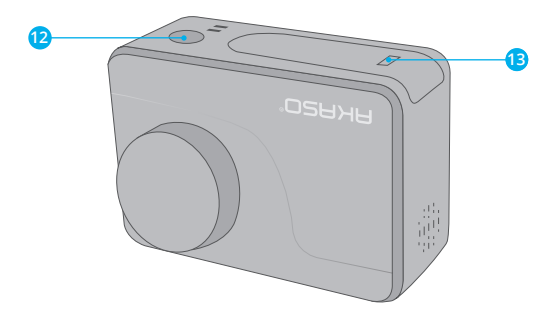

1. Power / Mode Button 2. Shutter / Select Button 3. MIC 4. Wifi Indicator 5. Micro HDMI Port 6. MicroSD Slot 7. Mini USB Port

8. Lens 9. Operating Indicator 10. Touch Screen 11. Speaker 12. Tripod Hole 13. Battery Door

**Note:** Camera does not record sound when it is in the waterproof case.

#### GETTING STARTED

Welcome to your AKASO V50 Pro. To capture video and photos, you need a microSD card (sold separately).

#### **MICROSD CARDS**

Use brand name memory cards that meet these requirements:

- microSD, microSDHC, or microSDXC
- Class 10 or UHS-III rating
- Capacity up to 64GB (FAT32)

#### **Note:**

- 1. Please format the microSD card first in this camera before using. To keep your microSD card in good condition, reformat it on a regular basis. Reformatting erases all of your content, so be sure to offload your photos and videos first.
- 2. FAT32 format microSD card stops recording when the storage of each file is over 4GB and starts to record again on a new file.

#### **POWERING ON + OFF**

#### **To Power On:**

Press and hold the Mode button for three seconds. The camera beeps while the camera status light is on. When information appears on the LCD display or the camera status screen, your camera is on.

#### **To Power Off:**

Press and hold the Mode button for three seconds. The camera beeps while the camera status light is off.

#### **SWITCHING MODE**

#### **To Switch Mode:**

Turn on the camera, tap Mode Shift icon or press Mode button to switch mode.

## **To Exit Mode:**

Press Mode button to exit mode.

### **TURNING ON / OFF Wifi**

#### **To turn on Wifi**

Turn on camera, swipe down from the top of the screen with your finger or tap shortcut key to access to menu. Then tap Wifi icon to turn on Wifi. You can also enter General Setting to turn on Wifi.

#### **To turn off Wifi**

Press and hold Shutter button for 5 seconds to turn off Wifi.

### OVERVIEW OF MODES

**There are 4 modes:** Video, Photo, Playback and Setting.

#### **Video Mode**

Video Mode is the default mode when you turn on the camera. In Video Mode, press Shutter button, the camera starts recording video. Press Shutter button to stop recording video.

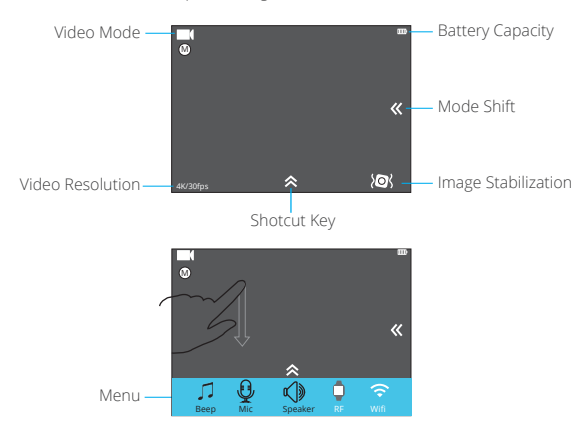

### **PHOTO MODE**

Press Mode button once to switch to Photo Mode after you turn on camera. In Photo Mode, press Shutter button, the camera takes a photo.

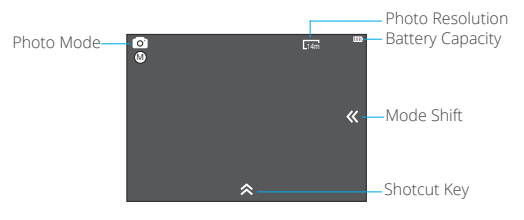

#### **Playback Mode**

Press Mode button twice to switch to Playback Mode.

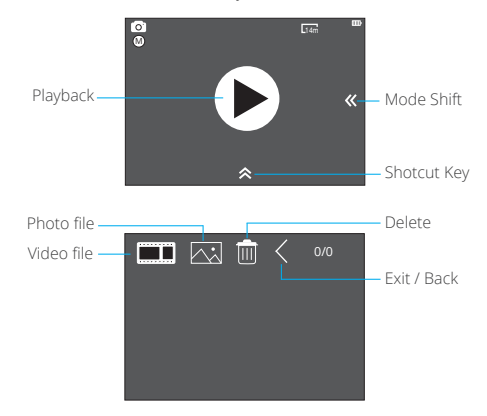

#### **Setting Mode**

Press Mode button three times to switch to Setting Mode.

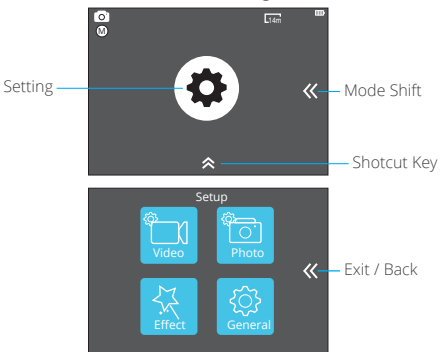

### CUSTOMIZING YOUR V50 PRO

#### **Video Setting**

**1. Video Resolution:** 4K 30fps, 2.7K 30fps, 1080P 60fps, 720P 120fps Default setting is 4K 30fps.

**Note:** You cannot select 720P 120fps when Image Stabilization is ON. When capturing video at high resolutions or high frame rates in warm ambient temperatures, the camera may become warm and use more power.

#### **2. Codec:** H.264/H.265

#### Default setting is H.264.

A video codec is an electronic circuit or software that compresses or decompresses digital video. It converts uncompressed video to a compressed format or vice versa. According to multiple studies, HEVC, High Efficiency Video Coding (H.265) should deliver up to 50% better compression than H.264 in video on demand (VOD) applications, which means better quality at half the bit rate. In live encoding, which obviously has to be performed in real time, the initial expectations are a 35%

bandwidth reduction at similar quality levels. Alternatively, HEVC can also enable larger resolution movies, whether 2K or 4K.

In addition, encoding existing SD and HD content with HEVC rather than H.264 will add to cost savings and/or the ability to stream higher quality video to lower bit rate connections.

#### **3. Image Stabilization:** On/Off

Default setting is off.

This setting adjusts the footage to offset for motion during capture. The result is smoother footage, especially in activities with relatively small but fast motion including cycling, motorcycling, and handheld uses.

#### **4. Video File Length:** Unlimited/1 Min/3 Min/5 Min

Default setting is Unlimited.

Set up Video File Length (Loop Recording), you can continuously record video, but save only the moments that you want. For example, if you select a 5 minute video file length, only the previous 5 minutes are saved when you press the Shutter button to stop recording. If you record for 5 minutes and do not press the Shutter button to stop recording and save, the camera records a new 5-minute interval by recording over your previous 5 minutes of footage. When the microSD card is full, the new files will cover the old one if loop recording is on.

#### **5. Time Lapse Interval:** Off/1 Sec/3 Sec/5 Sec/10 Sec/30 Sec/1 Min Default setting is off.

Time Lapse Video creates video from frames captured at specific intervals. This option lets you capture a time lapse event and immediately view or share it as a video. Time Lapse Video is captured without audio.

Select 3 seconds means recording 3 seconds to get one frame per second. **For example:** If you select 4K 30FPS and 3 seconds, you need to record 90 seconds, then you can get 1 second video for 4K 30FPS.

#### **6. Time Lapse Duration:** Unlimited/5 Min/10 Min/15 Min/20 Min/30 Min/60 Min Default setting is Unlimited.

**Note:** If you want to set Time Lapse Duration, please turn on Time Lapse Interval first.

#### **7. Slow Motion Movie:** On/Off

Default setting is off.

Slow motion is an effect in film-making whereby time appears to be slowed down. **Note:** If you want to select Slow Motion Movie, please turn off Image Stabilization first, then choose 720P 120fps under Video Resolution.

#### **8. Fast Motion Movie:** Off/2x/4x/6x/10x/15x

#### Default setting is off.

Action that appears to move faster than normal on the screen, accomplished by filming the action at less than normal speed in the camera and then projecting it at normal speed.

#### **9. Wind Noise Reduction:** On/Off

Default setting is off.

Turn on Wind Noise Reduction, it can lower the noise to an acceptable level.

**10. Scene Mode:** Manual/Water/Riding/Winter/Diving/Night Default setting is Manual.

**11. Date Stamp:** Off/Date/Date&Time Default setting is Date&Time. If you select Date&Time, this camera adds date stamp to the videos you take.

#### **12. Auto Low Light:** On/Off

Default setting is Off.

Auto Low Light mode will automatically adjust settings according to lighting conditions to achieve the best low light performance. Even if you move back and forth between bright and dark environments, you do not need to manually adjust the camera settings.

#### **Photo Setting**

**1. Resolution:** 20MP/16MP/14MP/10MP/8MP/5MP/2MP Default setting is 14MP.

**2. Time Lapse Interval:** Off/3 Sec/5 Sec/10 Sec/30 Sec/1 Min

Default setting is off.

Time Lapse Photo captures a series of photos at specified intervals. Use this mode to capture photos of any activity, then choose the best ones later.

#### **3. Time Lapse Duration:** Unlimited/5 Min/10 Min/15 Min/20 Min/30 Min/60 Min Default setting is Unlimited.

**Note:** If you want to set Time Lapse Duration, please turn on Time Lapse Interval first.

**4. Photo Burst:** Off, 3 shots/1s, 7 shots/2s, 15 shots/4s, 30 shots/8s Default setting is off. Burst captures up to 30 photos in 8 seconds, so it is perfect for capturing fastmoving activities.

#### **5. Delay Timer:** Off/Delay 2s/Delay 10s

Default setting is off.

A Delay timer gives a delay between pressing the shutter release and the shutter's firing. It is most commonly used to let photographers to take a photo of themselves (often with family).

#### **6. Date Stamp:** Off/Date/Date&Time

Default setting is Date&Time. If you select Date&Time, this camera adds date stamp to the photos you take.

**7. Scene Mode:** Manual/Outdoor/Indoor/Portrait/Landscape/Night Default setting is Manual.

**8. Picture Quality:** S-Fine/Fine/Normal Default setting is S-Fine.

**9. Long Exposure:** Off/1 Second/2 Second/5 Second/8 Second/30 Second/60 Second Default setting is off.

Long exposures are easiest to accomplish in low-light conditions, but can be done in brighter light using neutral density filters or specially designed cameras.

#### **Effect Setting**

**1. AE Meter:** Center/Average/Spot Default setting is Center.

In photography, the metering mode refers to the way in which a camera determines exposure. Cameras generally allow the user to select between center, average or spot metering modes. The different metering modes allow the user to select the most appropriate one for use in a variety of lighting conditions.

**2. FILTER:** Off/Black&White/Sepia/Vivid/Natural/Negative/Warm/Cool/Red/Green/Blue Default setting is None.

#### **3. White Balance:** Auto/Daylight/Shade/Tungsten Light/White Fluorescent Default setting is Auto.

White Balance lets you adjust the color temperature of videos and photos to optimize for cool or warm lighting conditions. When you change this setting, the LCD display immediately shows you the effect on your image.

#### **4. EV:** -2.0 / -1.0 / +0.0 / +1.0 / +2.0 (Exposure Value) Default setting is +0.0.

By default, your camera uses the entire image to determine the appropriate exposure level. However, Exposure lets you select an area that you want the camera to prioritize when determining exposure. This setting is particularly useful in shots where an important region might otherwise be over- or underexposed. When you change this setting, the LCD display immediately shows you the effect on your image. If you change modes, the camera returns to using the entire scene to determine the correct level of exposure.

#### **5. ISO:** Auto / 50 / 100 / 200 / 400 / 800 / 1600

#### Default setting is Auto.

ISO determines the camera's sensitivity to light, and creates a trade-off between brightness and resulting image noise. Image noise refers to the degree of graininess in the image. In low light, higher ISO values result in brighter images, but with greater image noise. Lower values result in lower image noise, but darker images. When you change this setting, the LCD display immediately shows you the effect on your image.

#### **General Setting**

**1. Control:** Mic/Speaker/Brightness You can adjust the mic, speaker and brightness of your V50 Pro.

**2. Sounds:** Shutter: ON/OFF Boot-up: ON/OFF Beep: ON/OFF Default setting is on. You can turn on or off the shutter, boot-up, beep sounds.

#### **3. Distortion Calibration:** ON/OFF

Default setting is off. Turn on Distortion Calibration, it can correct the image distortion.

### **4. Angle:** Super Wide/Wide/Medium/Narrow

Default setting is Super Wide.

The angle refers to how much of the scene (measured in degrees) can be captured through the camera lens. Super Wide angle captures the largest amount of the scene, while Narrow angle captures the least.

#### **5. Power Frequency:** 50Hz/60Hz

Default setting is 50Hz.

#### **6. Diving Mode:** ON/OFF

Default setting is off.

Turn on Diving Mode, it can compensate for the lack of red light in underwater scenes. Diving Mode is designed to be used in tropical and blue water, optimized for use between 10 and 80 feet.

**7. Wifi:** ON/OFF Default setting is off.

**8. RF:** ON/OFF (Remote) Default setting is off.

**9. Date & Time:** MM/DD/YY HH/MM/AM or PM Default setting is MM/DD/YY HH/MM/AM or PM.

#### **10. Screen Saver:** OFF/1Min/3Min/5Min

Default setting is 1Min.

Turns off the LCD display after a period of inactivity to save battery life. To turn on the LCD display again, press any button on the camera.

#### **11. Auto Power Off:** OFF/1Min/3Min/5Min

Default setting is 3Min. Powers off your V50 Pro after a period of inactivity to save battery life.

#### **12. Quick Record:** ON/OFF

Default setting is off.

If you turn on Quick Record, the camera records video automatically after you turn on V50 Pro.

If you turn on Quick Record and use it as a dash cam, the camera will turn on automatically if you start your car and will turn off if you stop your car.

#### **13. USB:** Storage/PC Camera

If you connect this camera to computer, please select "Storage". If you want to use this camera as a PC camera, please select "PC Camera".

#### **14. Reset WiFi Setting:** Yes/No

Default setting is No. This option can erase the Wifi data of V50 Pro.

**15. Language:** English/German/French/Italian/Spanish/日本語/简体中文/繁体中文 Default setting is English.

#### **16. Format Card:** Yes/No

To keep your microSD card in good condition, reformat it on a regular basis. Reformatting erases all of your content, so be sure to offload your photos and videos first.

To reformat your card, please enter General Setting, then scroll through the options to locate and tap "Format Card", then tap "Yes".

#### **17. System:** FactoryReset: Yes / No

System Info: V50 Pro-TIT08022018\_V4

Card Info: Capacity/Free Space

FactoryReset option resets all settings to their default values. System Info option let you check the model, version and updated time of your V50 Pro. Card Info option let you check the capacity and free space of your microSD card.

### CONNCTING TO THE AKASO GO APP

Please download and install the AKASO GO App in App Store or Google Play first. The AKASO GO App lets you control your camera remotely using a smartphone or tablet. Features include camera control, live preview, playback, download and settings.

- 1. Turn on the camera, tap Shortcut Key to turn on the Wifi. The Wifi name and password are shown on the camera screen.
- 2. Connect the Wifi "V50 Pro" and enter the password on your smartphone Wifi setting.
- 3. Open AKASO GO App, tap "+" icon on the upper right corner. Add "V50 Pro" and click the "Live Preview".
- 4. Your camera will be connected with the AKASO GO App.

### PLAYING BACK YOUR CONTENT

You can play back your content on the camera's LCD display, your computer, TV, or smartphone/tablet.

You can also play back content by inserting the microSD card directly into a device, such as a computer or compatible TV. With this method, playback resolution depends on the resolution of the device and its ability to play back that resolution.

### **VIEWING VIDEOS AND PHOTOS ON YOUR V50 PRO**

- 1. Enter Playback mode. If your microSD card contains a lot of content, it might take a minute for it to load.
- 2. Tap video or photo file icon.
- 3. Tap any video or photo file.
- 4. Tap Forward or Backward icon to playback video or photo files.

### DELETING VIDEOS AND PHOTOS ON YOUR V50 PRO

- 1. Enter playback mode. If your microSD card contains a lot of content, it might take a minute for it to load.
- 2. Tap the video or photo file icon.
- 3. Tap the video or photo file you want to delete.
- 4. Tap  $\frac{1}{100}$ . The selected file will be deleted.

#### **You can also try the following steps to delete video and photo on your V50 Pro.**

- 1. Enter playback mode.
- 2. Tap the video or photo file icon.
- $3.$  Tap  $\overline{w}$ .
- 4. Tap the file you want to delete.
- 5. Tap  $\frac{1}{100}$  again. The screen shows "Delete This File? Yes/No".
- 6. Tap "Yes". The selected file will be deleted.

### OFFLOADING YOUR CONTENT

#### **OFFLOADING YOUR CONTENT TO A COMPUTER**

To play back your video and photos on a computer, you must first transfer these files to a computer. Transferring also frees up space on your microSD card for new content. To offload files to a computer using a card reader(sold separately) and your computer's file explorer, connect the card reader to the computer, then insert the microSD card. You can then transfer files to your computer or delete selected files on your card. Note that you must use a card reader to offload photos or audio files.

### **OFFLOADING YOUR CONTENT TO SMARTPHONE**

- 1. Open the AKASO GO App. Connect the camera with the App.
- 2. Tap Playback icon to see all the videos and photos.
- 3. Select the photo or video you want to download and then tap the More icon at the right upper corner, and choose Download.

#### **Note:**

- 1. If you cannot offload videos or photos to iPhone or iPad, please enter Setting → Privacy → Photos, find "AKASO GO" and select "Read and Write"".
- 2. iPhone and iPad do not allow you to download 4K or 2.7K video via App, please offload 4K or 2.7K videos via card reader.

### REFORMATTING YOUR MICROSD CARD

To keep your microSD card in good condition, reformat it on a regular basis. Reformatting erases all of your content, so be sure to offload your photos and videos first.

- 1. Press and hold Mode button for 3 seconds to turn on V50 Pro.
- 2. Enter General Setting.
- 3. Scroll through the screen to find "Format Card" option.
- 4. Tap "Format Card", the screen shows "Yes/No".
- 5. Tap "Yes", the screen shows "Please wait". Then you format your microSD card successfully.

### MAINTENANCE YOUR CAMERA

Follow these guidelines to get the best performance from your camera:

- 1. For best audio performance, shake the camera or blow on the mic to remove debris from the microphone holes.
- 2. To clean the lens, wipe it with a soft, lint-free cloth. Do not insert foreign objects around the lens.
- 3. Don't touch the lens with fingers.
- 4. Keep the camera away from drops and bumps, which may cause damage to the parts inside.
- 5. Keep the camera away from high temperature and strong sunshine to avoid being damaged.

### MAXIMIZING BATTERY LIFE

If the battery reaches 0% while recording, the camera saves the file and powers off.

To maximize battery life, follow these guidelines when possible:

- Turn off Wireless Connections
- Capture video at lower frame rates and resolutions
- Use Screen Saver setting.

### BATTERY STORAGE AND HANDLING

The camera contains sensitive components, including the battery. Avoid exposing your camera to very cold or very hot temperatures. Low or high temperature conditions may temporarily shorten the battery life or cause the camera to temporarily stop working properly. Avoid dramatic changes in temperature or humidity when using the camera, as condensation may form on or within the camera.

Do not dry the camera or battery with an external heat source such as a microwave oven or hair dryer. Damage to the camera or battery caused by contact with liquid inside the camera is not covered under the warranty.

Do not store your battery with metal objects, such as coins, keys or necklaces. If the battery terminals come in contact with metal objects, this may cause a fire.

Do not make any unauthorized alterations to the camera. Doing so may compromise safety, regulatory compliance, performance, and may void the warranty.

**WARNING:** Do not drop, disassemble, open, crush, bend, deform, puncture, shred, microwave, incinerate or paint the camera or battery. Do not insert foreign objects into the battery opening on the camera. Do not use the camera or the battery if it has been damaged - for example, if cracked, punctured or harmed by water. Disassembling or puncturing the battery can cause an explosion or fire.

#### REMOTE

How to Connect the Remote to Camera?

- 1. Press Power/Mode Button to turn on the camera.
- 2. Enter Setup → General, turn on the RF.
- 3. Turn on the remote.

The operation method of the two versions of remote controls will be slightly different, please operate as illustrated below:

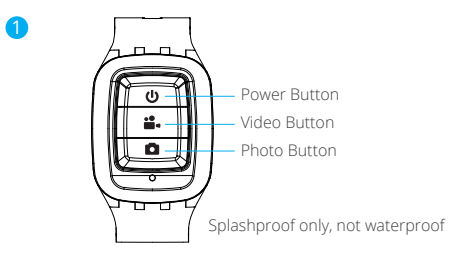

#### **Power Button**

Press the Power Button for 3s to turn on/off the remote.

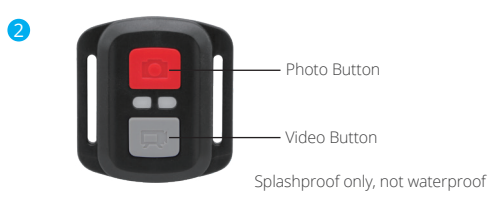

**VIDEO**

To record Video, verify the camera in Video mode.

#### **To start recording:**

Press the Grey Video Button. The camera will emit one beep and the camera light will flash while recording.

#### **To stop recording:**

Press the Grey Video Button again. The camera will emit one beep and the camera light will stop flashing while recording.

### **PHOTO**

To capture a photo, verify the camera in Photo mode.

### **To take a photo:**

Press the Red Photo Button. The camera will emit a camera shutter sound.

3. Lift the PCB board and slide out the battery, as shown in the picture. Note: Do NOT rotate the PCB board to avoid reversing the camera and video button functions.

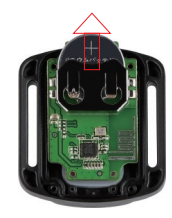

### **CR2032 BATTERY REPLACEMENT FOR REMOTE**

1. Use a 1.8mm Phillips tip screwdriver to remove the 4 screws on the back cover of the remote, allowing you to open it.

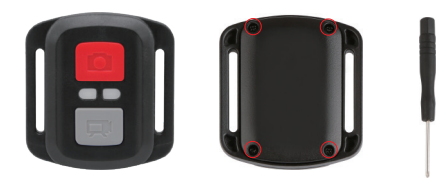

2. Remove another 4 screws on PCB board.

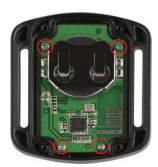

A. Install the new battery, keeping the "+" pole facing up. **A. Install the new battery, keeping the "+" pole facing up. MOUNTING YOUR CAMERA** 

5. Install all 4 screws back onto the PCB board.

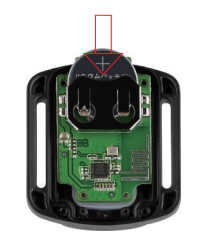

6. Install all 4 screws back into the cover.

Attach your camera to helmets, gear and equipment.

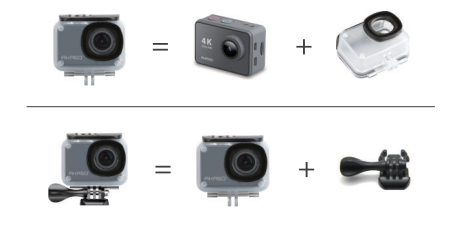

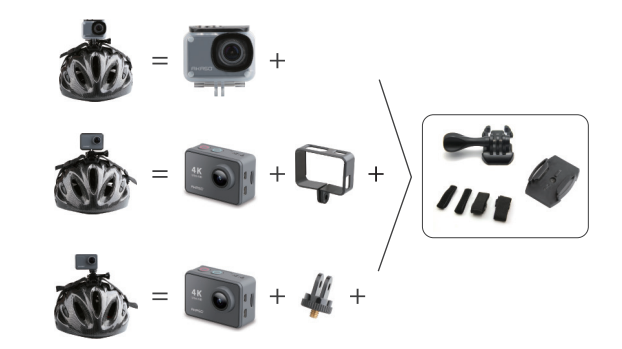

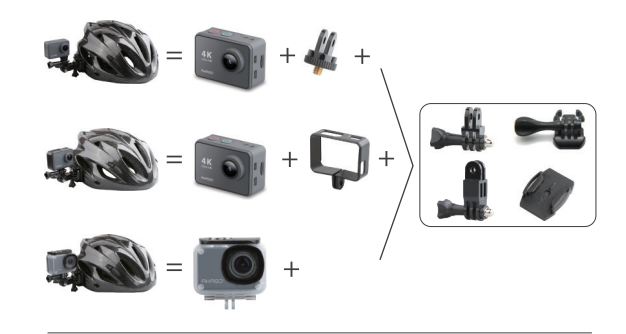

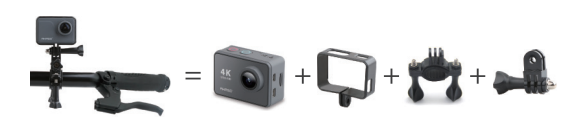

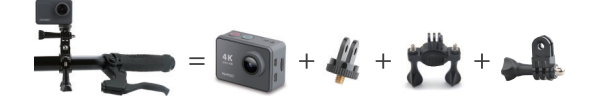

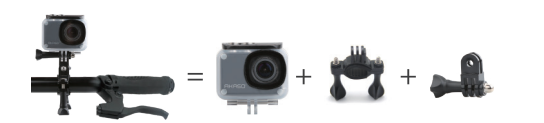

### CONTACT US

For any inquiries with AKASO products, please feel free to contact us, we will respond within 24 hours.

**E-mail: cs@akasotech.com**

**Tel: (888) 466-9222 (US) Mon-Fri (except holiday) 9am-5pm (EST) Official website: www.akasotech.com**

### <span id="page-15-0"></span>WAS IST ENTHALTEN

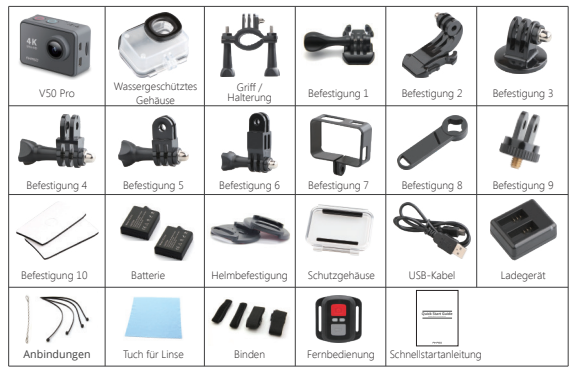

Es gibt zwei Versionen von Fernbedienungen für V50 Pro. Was im Paket enthalten ist, hat Vorrang.

### KAMERATASTEN & FUNKTIONEN

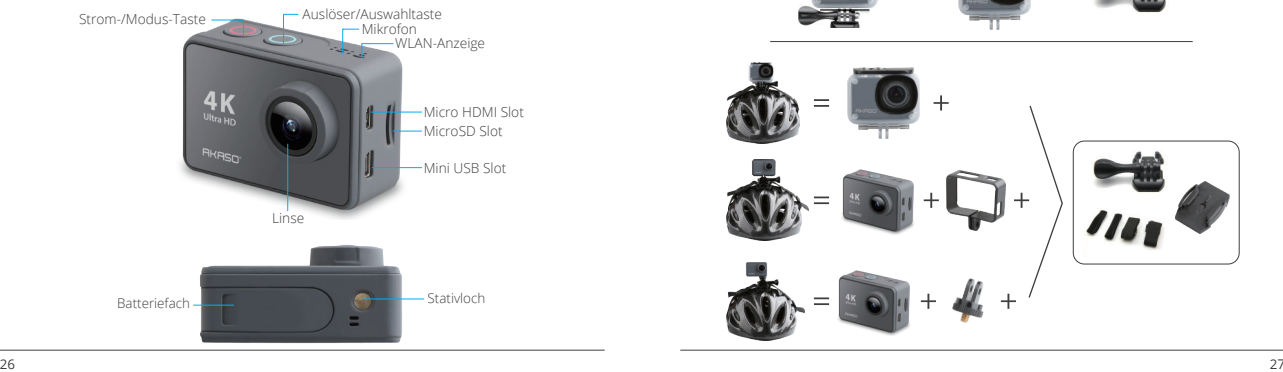

 $\sim$  $\circ$ Bedienungsanzeige Lautsprecher Touchscreen

### BEFESTIGEN IHRE KAMERA

Befestigen Sie Ihre Kamera an Helmen, Ausrüstung und Geräte

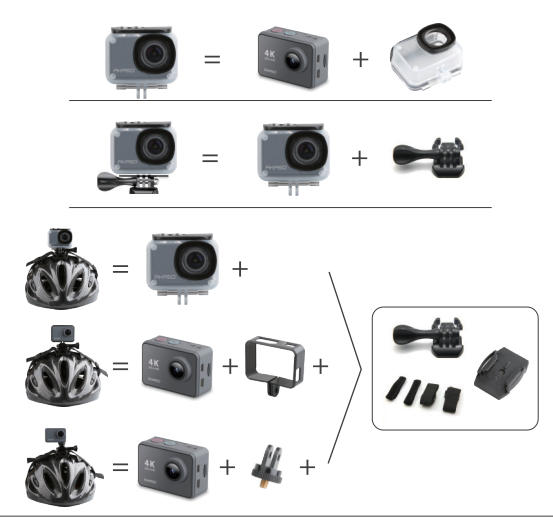

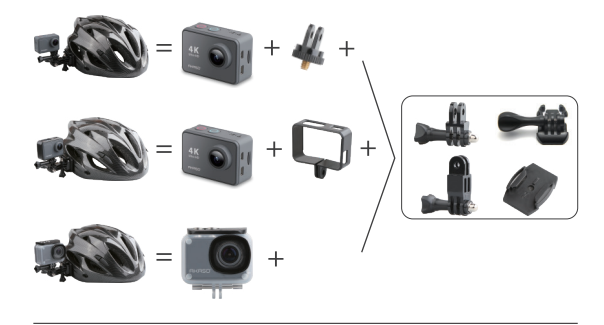

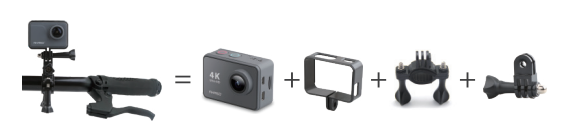

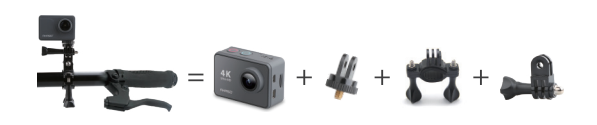

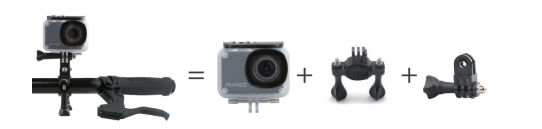

#### FERNBEDIENUNG

So verbinden Sie die Fernbedienung mit der Kamera

- 1. Drücken Sie die **Strom-/Modus-Taste**, um die Kamera einzuschalten.
- 2. Rufen Sie **Einstellungen→Allgemein** auf und schalten Sie **RF** ein.
- 3. Schalten Sie die Fernbedienung ein.

Die Funktionsweise der beiden Versionen der Fernbedienungen unterscheidet sich geringfügig. Bitte arbeiten Sie wie folgt:

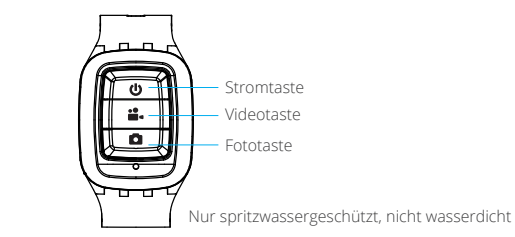

#### **Stromtaste**

1

Drücken Sie die **Stromtaste** für 3 s, um die Fernbedienung ein-/auszuschalten.

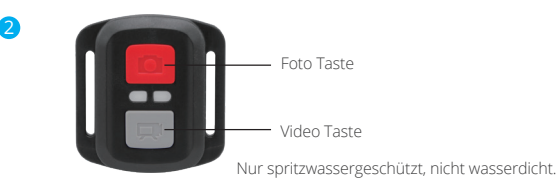

### **VIDEO**

Stellen Sie zum Aufnehmen von Videos sicher, dass sich die Kamera im Videomodi befindet.

#### **Aufnahme starten:**

Drücken Sie die graue Video Taste. Die Kamera gibt einen Signalton aus und die Kamera Lampe blinkt während der Aufnahme.

#### **Beenden Sie die Aufnahme:**

Drücken Sie erneut die graue Video Taste. Die Kamera gibt einen Piepton aus und die Kamera hört während der Aufnahme auf zu blinken.

#### **PHOTO**

Vergewissern Sie sich, dass sich die Kamera im Fotomodi befindet, um ein Foto aufzunehmen.

#### **Ein Foto machen:**

Drücken Sie die rote Foto-Taste. Die Kamera gibt ein Kamera Verschluss-Geräusch aus.

### **CR2032 BATTERIEWECHSEL FÜR V50 Pro-FERNBEDIENUNG**

1. Entfernen Sie mit einem 1,8-mm-Kreuzschlitzschraubendreher die 4 Schrauben auf der Rückseite der Fernbedienung, damit Sie sie öffnen können.

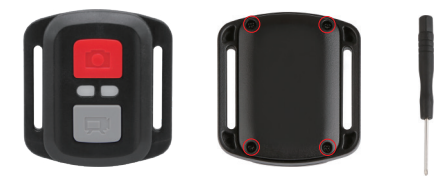

2. Entfernen Sie weitere 4 Schrauben auf der Leiterplatte.

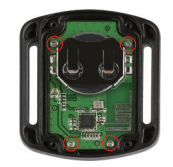

3. Heben Sie die Platine an und ziehen Sie den Akku heraus, wie in der Abbildung gezeigt.

**Hinweis:** Drehen Sie die Platine NICHT, um eine Umkehrung der Funktionen der Kamera und der Videotasten zu vermeiden.

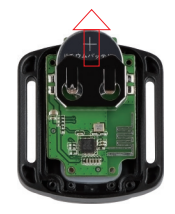

- 4. Setzen Sie die neue Batterie ein und achten Sie dabei darauf, dass der Pluspol nach oben zeigt.
- 5. Bringen Sie alle 4 Schrauben wieder auf der Leiterplatte an.

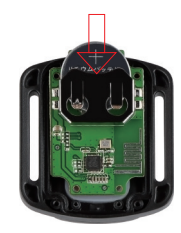

6. Setzen Sie alle 4 Schrauben wieder in die Abdeckung ein.

#### ANWEISUNGE

Willkommen zum Verwenden ihrer **AKASO Action Kamera**. Zum Filmen oder Aufnehmen von Bildern ist eine MicroSD-Karte (nicht im Lieferumfang enthalten) erforderlich.

#### **Micro SD-Kartenspezifikationen:**

MicroSD/MicroSDHC/Micro SDXC Klasse 10/UHS-I Bis zu 64GB (FAT32)

Formatieren Sie zuerst die SD-Karte auf dieser Kamera, bevor Sie sie verwenden. Durch regelmäßige Formatierung der SD-Karte bleibt die Karte in einwandfreiem Zustand. Stellen Sie vor dem Formatieren sicher, dass Sie alle Dateien auf Ihrer SD-Karte sichern.

#### **Batterie**

Bitte stellen Sie sicher, dass der Akku bei der ersten Verwendung voll ist.

Laden Sie den Akku auf: Schließen Sie die Kamera an einen Computer oder eine USB-Stromversorgung an. Beim Laden bleibt das Licht eingeschaltet. Bei voller Ladung wird das Licht ausgeschaltet.

#### **Ein- / Ausschalten**

Zum Einschalten drücken Sie die **Strom- / Modus-Taste**. Zum Ausschalten drücken und halten Sie die **Strom- / Modus-Taste**.

### ÜBERBLICK ÜBER GRUNDLEGENDE FUNKTIONEN

**Es gibt 4 Modi: Video, Foto, Wiedergabe und Einstellung.**

#### VIDEOMODUS

**Videomodus** ist der Standardmodus nach dem Einschalten der Kamera. Drücken Sie den **Auslöser / Auswahltaste,** die Kamera beginnt mit der Videoaufnahme. Währenddessen blinkt das Statuslicht und ein Piepton wird von der Kamera ausgegeben.

Drücken Sie den **Auslöser / Auswahltaste,** um die Videoaufnahme zu beenden.

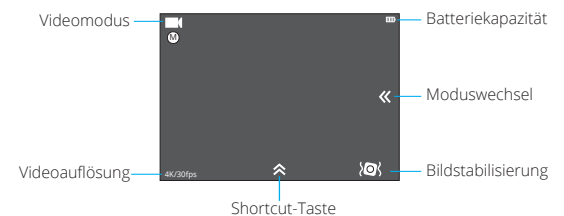

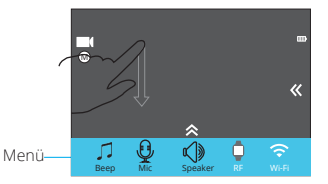

Ziehen Sie mit den Fingern vom oberen Bildschirmrand nach unten durch, um auf das Menü zuzugreifen

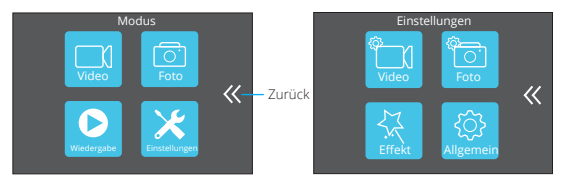

#### **FOTOMODUS**

Drücken Sie die Strom/Modus-Taste wiederholt, um zum Fotomodus zu wechseln. Foto aufnehmen: Drücken Sie im Fotomodus die Auslöser/Auswahltaste, um Fotos aufzunehmen. Die Kamera gibt ein Kamerageräusch von sich, wenn Sie es im Einstellungsmodus eingeschaltet haben.

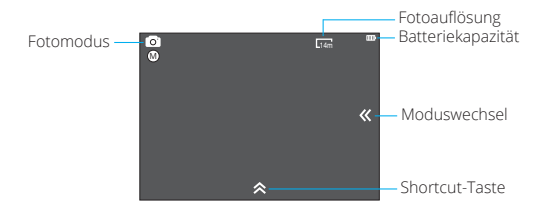

### WIEDERGABEMODUS

Um Videos auf der Kamera zu überprüfen, drücken Sie wiederholt die Strom-/ Modus-Taste, um zum Wiedergabemodus zu wechseln.

Drücken Sie die Auslöser/Auswahltaste, um die gewünschte Wiedergabe zu starten. Um Videos zu löschen, drücken Sie den Auslöser 5 Sekunden lang. Das Menü zum Löschen wird angezeigt.

Drücken Sie dann die Auslöser/Auswahltaste, um die gewünschten Videos zu löschen.

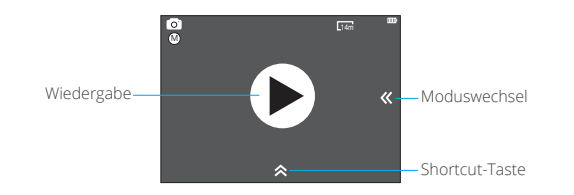

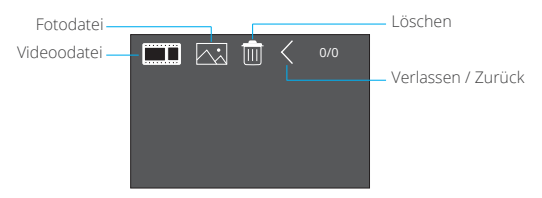

So löschen Sie ein Video (2 Methoden)?

- 1. Berühren Sie das Videodatei-Symbol und wählen Sie das Video aus, das Sie löschen möchten. Berühren Sie dann das Löschen-Symbol und wählen Sie "la".
- 2. Berühren Sie das Videodatei-und das Löschen-Symbol, um das Video auszuwählen, das Sie löschen möchten. Berühren Sie dann das Löschen- Symbol und wählen Sie Ta".

So löschen Sie ein Foto (2 Methoden)?

- 1. Berühren Sie das **Fotodatei-Symbol** und wählen Sie das Video aus, das Sie löschen möchte., Berühren Sie dann das Löschen-Symbol und wählen Sie "la".
- 2. Berühren Sie das Fotodatei- und das **Löschen-Symbol**, um das Video auszuwählen, das Sie löschen möchten. Berühren Sie dann das **Löschen-** Symbol und wählen Sie "Ja".

#### EINSTELLUNGSMODUS

Berühren Sie das **Einstellungssymbol**, Sie gelangen zu **Videoeinstellungen, Fotoeinstellungen**, **Effekteinstellungen** und **Allgemeine Einstellungen**.

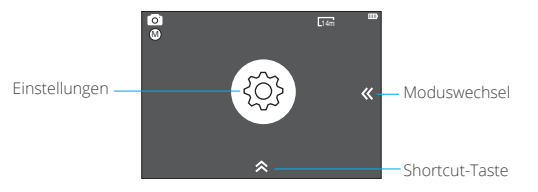

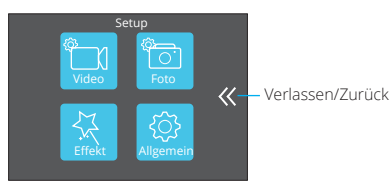

### VIDEOEINSTELLUNGEN

**Videoauflösung:** 4K 30fps, 2.7K 30fps,1080P 60fps, 720P 120fps

**Codec:** H.264/H.265

**Bildstabilisierung:** Ein/Aus

**Länge der Videodatei:** Unbegrenzt/1 Min/5 Min **Zeitrafferintervall:** Aus/1 Sek/3 Sek/5 Sek/ 10 Sek/30 Sek /1 Min

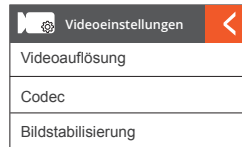

**Zeitrafferdauer:** Unbegrenzt/5 Min/10 Min/15 Min/20 Min/30 Min/60 Min **Zeitlupenfilm:** Ein/Aus **Zeitrafferfilm:** Aus/2x/4x/6x/10x/15x **Windgeräuschreduzierung:** Ein/Aus

**Szenenmodus:** Manuell/Wasser/Reiten/Winter/Tauchen/Nacht

**Datumsstempel:** Aus/Datum/Datum&Zeit

**Auto Schwaches Licht:** Ein/Aus

#### **Hinweis:**

- 1. Wenn Sie Zeitlupenfilm verwenden wollen, stellen Sie bitte zuerst die Bildstabilisierung aus und wählen Sie dann 720P 120fps unter Videoauflösung.
- 2. Wenn Sie die Zeitrafferdauer einstellen wollen, schalten Sie bitte zuerst den Zeitrafferintervall ein.

### FOTOEINSTELLUNGEN

**Auflösung:** 20MP/16MP/14MP/10MP/8MP/ 5MP/2MP **Zeitrafferintervall:** Aus/3 Sek/5 Sek/10 Sek/ 30 Sek/1 Min **Zeitrafferdauer:** Unbegrenzt/5 Min/10 Min/ 15 Min/20 Min/30 Min/60 Min **Fotoauslöser:** Aus/3 Bilder/1 Sek/7 Bilder/2 Sek /15 Bilder/4 Sek/30 Bilder/8 Sek **Verzögerungstimer:** Aus/Verzögerung 2 Sek/Verzögerung 10 Sek **Datumsstempel:** Aus/Datum/Datum&Zeit Auflösung Zeitrafferintervall Zeitrafferdauer

**Szenenmodus:** Manuelle/Outdoor/Indoor/Porträt/Landschaft/Nacht

**Bildqualität:** S-Fine/Fine/Normal

**Langzeitbelichtung:** Aus/1 Sekunde/2 Sekunden/5 Sekunden/8 Sekunden/ 30 Sekunden/60 Sekunden

### EFFEKT

**AE Meter:** Zentrum/Durchschnitt/Spot **FILTER:** Keiner/Schwarz/Weiß/Sepia/Lebhaft/ Natürlich/Negativ/Warm/Kalt/Rot/ Grün/Blau **Weißabgleich:** Auto/Tageslicht/Schatten/ Wolframlicht/Weiß fluoreszierend

**EV:** -2.0/-1.0/+0.0/+1.0/+2.0

**ISO:** Auto/50/100/200/400/800/1600

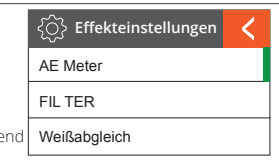

**Fotoeinstellungen**

 $\bullet$ 

### ALLGEMEIN

**Steuerung:** Mikrofon/Lautsprecher/Helligkeit **Klänge:** Auslöser: Ein / Aus Boot-up: Ein/Aus Biep: Ein/Aus **Verzerrungskalibrierung:** Aus/Ein **Winkel:** Superbreit/Breit/Mittel/Eng **Stromfrequenz:** 50Hz/60Hz

#### **Tauchenmodus:** Ein/Aus

**WLAN:** Ein/Aus

**RF:** Aus/Ein (Fernbedienung)

**Datum & Zeit:** YY/MM/DD/HH/MM

**Bildschirmschoner:** AUS/1Min/3Min/5Min **Auto Abschalten:** AUS/1Min/3Min/5Min

**Schnelle Aufnahme:** Aus/Ein

#### **USB:** Speicher/PC Kamera

#### **WLAN-Einstellungen zurücksetzen:** Ja/Nein

**Sprachen:** Englisch/Deutsch/Französisch/ Italienisch/Spanisch/Japanisch/ Vereinfachtes Chinesisch/Traditionelles Chinesisch

#### **Karte formatieren:** Ja/Nein

**Inweis:** Wenn Sie Verzerrungskalibrierung verwenden wollen, stellen Sie bitte

zuerst die Bildstabilisierung aus.

#### **System:** Factory-Reset : Ja/Nein

System-Info: AKASO\_V50Pro\_xxxxxx Karten-Info

### VERBINDUNG MIT DER APP

Bitte laden Sie zuerst die AKASO GO App im App Store oder bei Google Play herunter und installieren Sie sie.

Mit der AKASO GO App können Sie Ihre Kamera mit einem Smartphone oder Tablet fernsteuern.

Zu den Funktionen gehören Kamerasteuerung, Live-Vorschau, Wiedergabe, Download und Einstellungen.

- 1. Schalten Sie die Kamera ein und drücken Sie die Ein-/Aus-Taste, um das WLAN einzuschalten. Der WLAN-Name und das Kennwort werden auf dem Kamerabildschirm angezeigt.
- 2. Verbinden Sie das WLAN "V50 Pro" und geben Sie das Passwort in die WLAN-Einstellung Ihres Smartphones ein.
- 3. Öffnen Sie die AKASO GO App und tippen Sie oben rechts auf das Symbol "+". Fügen Sie "V50 Pro" hinzu und klicken Sie auf "Live Preview".
- 4. Ihre Kamera wird mit der AKASO GO App verbunden.

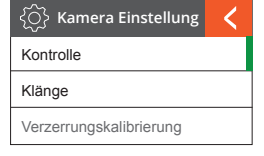

### KAMERAWARTUNG

- Wenn sich die Kamera im Leerlauf befindet, bewahren Sie sie an einem trockenen, schattigen Ort auf.
- Verwenden Sie Schutzhüllen, um Kratzer an Linse und IPS zu vermeiden.
- Wenn die Linse gereinigt werden muss, blasen Sie zuerst den Staub von der Oberfläche ab und verwenden Sie dann ein Tuch oder Papier, das für die Reinigung von optischen Geräten geeignet ist. Reinigungsmittel könnte bei Bedarf verwendet werden.
- Bitte verwenden Sie kein organisches Lösungsmittel zum Reinigen.
- Bitte berühren Sie das Objektiv nicht mit den Fingern.
- Bitte stellen Sie die Kamera nicht an einen feuchten oder staubigen Ort. Stromaustritt kann Brand verursachen.
- Vermeiden Sie Stöße und ein Aufprallen der Kamera. Es kann zu Schäden an den Teilen im Inneren führen.
- Halten Sie die Kamera von hohen Temperaturen und starker Sonneneinstrahlung fern, um Beschädigungen zu vermeiden.
- Bitte beachten Sie, dass die Kamera nach längerem Gebrauch heiß wird. Das ist normal.

### $FAO$

**Q:** Die Videodateien konnten nicht auf Computern wiedergegeben werden. **A:** Der Media Player unterstützt keine 4K-Anzeige.

- **Q:** WLAN-Netzwerk kann nicht in Telefon/Tablet gefunden werden.
- **A:** 1, Schalten Sie WLAN des Telefons/Tablets aus.
	- 2, Schalten Sie die Kamera EIN.
	- 3, Aktivieren Sie in der WLAN-Einstellung der Kamera das WLAN.
	- 4, Öffnen Sie die WLAN-Einstellungen auf Ihrem Gerät und versuchen Sie, eine Verbindung zum WLAN-Netzwerk mit dem Telefon/Tablet herzustellen.
	- 5, Wenn das Netzwerk nicht in der Liste des Telefons/Tablets vorhanden ist, versuchen Sie nach Möglichkeit ein anderes Telefon/Tablet
	- 6, Wenn alle oben genannten Schritte nicht funktionieren, wenden Sie sich bitte mit einer ausführlichen Problembeschreibung an den Verkäufer. Sie werden bereit sein, Ihnen alle Fragen zu beantworten und weiterzuhelfen.
- **Q:** Kameraaufnahmen sind verzerrt oder haben schlechte Qualität.
- **A:** 1, Das Kameragehäuse kann Kondensation aufweisen. Versuchen Sie, die Kamera für ein oder zwei Stunden unter die Sonne zu stellen.
	- 2, Kameraobjektiv kann fehlerhaft sein. Kameraobjektiv kann Kratzer oder Risse aufweisen, wodurch Videos und Fotos verzerrt erscheinen. Überprüfen Sie die Linse nach Risse und Kratzer.
	- 3, Der Kamerasensor ist möglicherweise fehlerhaft. Wenn Fotos und Videos beschädigt oder verzerrt sind, ist der Sensor Ihrer Kamera möglicherweise defekt.
- **Q:** Die Kamera funktioniert nicht mit meiner Speicherkarte.
- **A:** 1, Versuchen Sie, die Speicherkarte in anderen Geräten zu verwenden. Wenn es nicht funktioniert, ist die Speicherkarte möglicherweise ehlerhaft. Wenn es auf einem anderen Gerät funktioniert, vergewissern Sie sich, dass es sich um eine Micro SD-Karte der Klasse 10 handelt.
	- 2, Wenn die obigen Schritte beweisen, dass die Speicherkarte funktionsfähig ist, ist der Speicherkartensteckplatz möglicherweise defekt. Bitte wenden Sie sich an den Verkäufer, um eine Lösung zu finden.

### KONTAKTIERE UNS

Bei Problemen mit AKASO-Produkten können Sie sich gerne an uns wenden. Wir werden Ihnen innerhalb von 24 Stunden antworten.

**Adresse E-mail: cs@akasotech.com**

**Offizielle Website: www.akasotech.com**

### <span id="page-23-0"></span>**¿Que Incluye la Caja?**

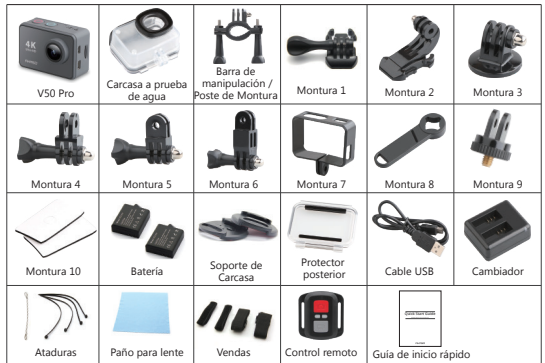

Hay dos versiones de controles remotos para V50 Pro. Lo que está incluido en el paquete prevalece.

#### **Botones y Funciones de la Cámara**

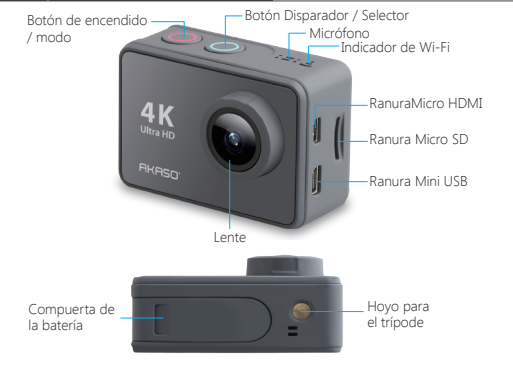

From  $O_{\odot}$ Indicador de funcionamiento **Special Special Contract de Speaker** Pantalla táctil

### **Montar su Cámara**

Conecte su cámara al casco, equipo y equipo.

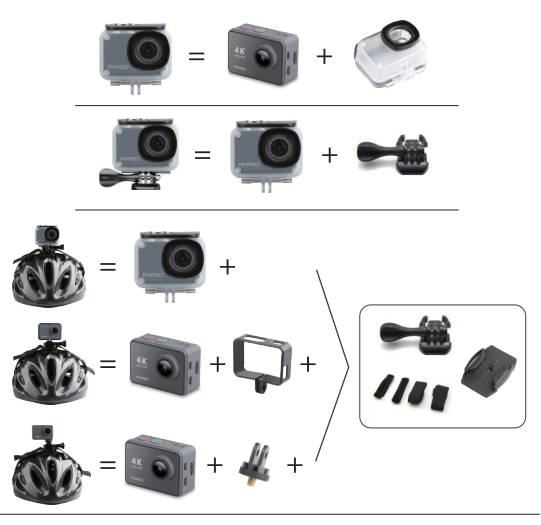

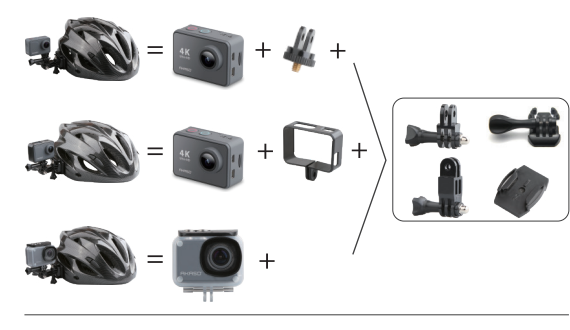

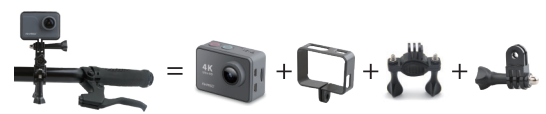

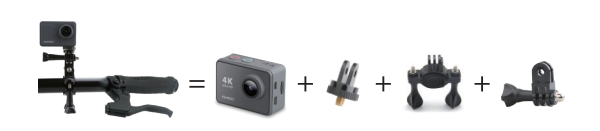

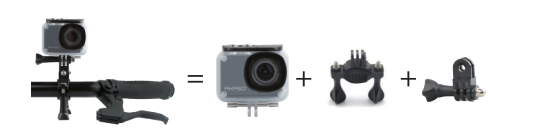

#### **Control Remoto**

1

¿Cómo conectar el control remoto a la cámara?

- 1. Presione el **Botón de encendido / modo** para encender la cámara.
- 2. Ingrese a **Configuración→General**, encienda el **RF**.
- 3. Encender el control remoto.

El método de operación de las dos versiones de los controles remotos será ligeramente diferente, opere como se ilustra a continuación:

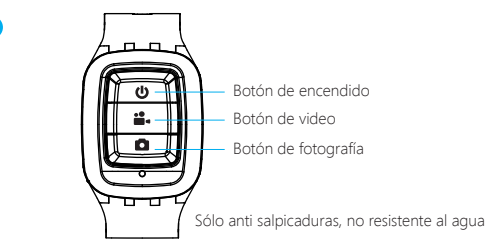

#### **Botón de encendido**

Presione el **Botón de encendido** por 3s para encender o apagar el controlremoto.

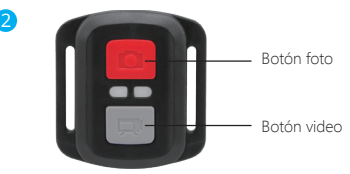

Resistente solo a los choros de agua, no impermeable

### **VÍDEO**

Para registrar un vídeo, verificar que la cámara esté en Modo vídeo.

#### **Para comenzar a grabar:**

Presionar el Botón Gris del vídeo. La cámara emitirá una señal acústica y la luz de la cámara parpadeará durante la grabación.

#### **Para detener la grabación:**

Presionar nuevamente el Botón Gris del vídeo. La cámara emitirá una señal acústica y la luz de la cámara parpadeará durante la grabación.

#### **FOTO**

Para tomar una foto, asegúrese de que la cámara esté en Modo Foto.

#### **Para tomar una foto:**

Presionar el botón rojo de la foto. La cámara emitirá un pitido.

#### **CR2032 REEMPLAZO DE LA BATERÍA PARA V50 Pro MANDO A DISTANCIA**

1. Utilizar un destornillador Phillips de 1,8 mm para quitar los 4 tornillos de la tapa posterior del control remoto, lo que permite que se abra.

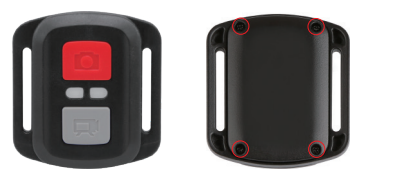

2. Retirar otros 4 tornillos en la placa PCB.

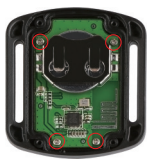

3. Levantar la placa PCB y deslizar la batería hacia afuera, como se muestra en la figura.

**Nota:** NO girar la PCB para evitar invertir las funciones de la cámara y los botones de vídeo.

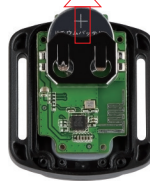

- 4. Instalar la batería nueva, manteniendo el polo '+' hacia arriba.
- 5. Reemplazar los 4 tornillos en la placa PCB.

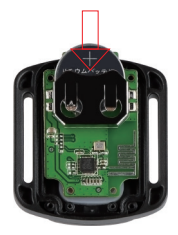

6. Reemplazar los 4 tornillos en la cubierta.

#### **Instrucciones**

Le damos la bienvenida para usar su Cámara Action AKASO, para grabar o tomar fotos, la Tarjeta Micro SD (no incluida) es indispensable.

#### Especificaciones de la Tarjeta Micro SD:

Micro SD / Micro SDHC / Micro SDXC Categoría 10 / UHS-I Hasta 64GB (FAT32)

Primero formatee en esta cámara la tarjeta SD antes de usarla. Formatear la tarjeta SD con regularidad la mantendrá en buenas condiciones de funcionamiento. Antes de formatearla, asegúrese de respaldar todos los archivos de su tarjeta SD.

#### **Batería**

Asegúrese que la bacteria esté cargada completamente antes de usarla por primera vez.

Carga de la batería: conecte la cámara a un computador o una fuente USB. Al cargarse, la luz queda encendida. Al cargase completamente, la luz se apaga.

#### Encendido / Apagado

Para encender, presione el Botón de Encendido / Modo; para apagar, presione y mantenga el Botón de Encendido / Modo.

#### **Resumen de Funciones Básicas**

**Existen 4 modos: Video, Foto, Reproducción y Configuración.**

#### **Modo de Video**

**El modo de video** es la opción por defecto al encender la cámara.

Presione el **Botón disparador / selector,** la cámara comenzará a grabar video. Mientras la luz de estado parpadeará y la cámara emitirá un sonido.

Presione el **Botón disparador / selector** para finalizar la grabación del video.

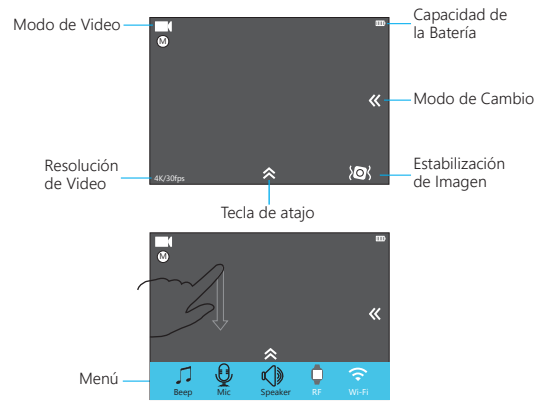

Desplácese hacia abajo desde la parte superior de la pantalla con el dedo para ir al Menú.

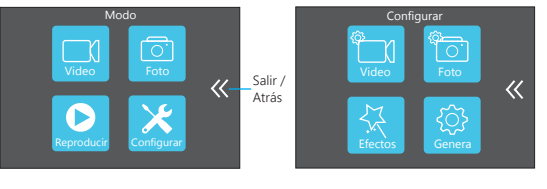

#### **Modo Foto**

Presione el Botón de Encendido / Modo repetidamente para cambiar al Modo Foto.

Tomando fotos: en el **Modo Foto**, presione el **Botón disparador / selector** para tomar fotos; La cámara emitirá un sonido, si esto fué activado en la Configuración.

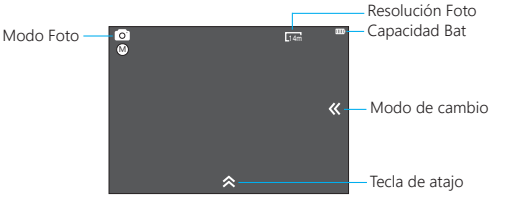

#### **Modo de Reproducción**

Para ver videos en la cámara, presione repetidamente el **Botón de Encendido / Modo** para cambiar al Modo de reproducción.

Presione el **Botón Disparador / Selector** para reproducir el video deseado.

Para borrar videos, presione el **Botón Disparador / Selector** por 5s. Se mostrará el menú para borrar.

Luego presione el **Botón Disparador / Selector** para borrar el video que quiera.

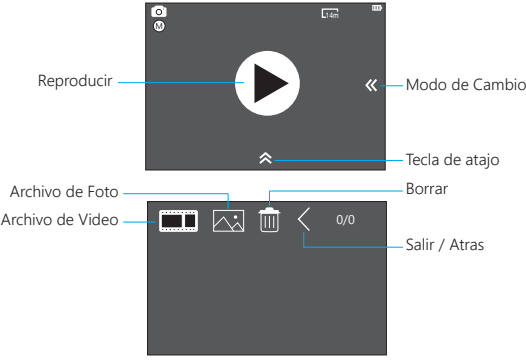

¿Cómo borrar un video? (2 métodos)

- 1. Toque el **ícono de archivo de video** y seleccione el video que desea borrar, luego toque **borrar ícono** y seleccione "**Sí**".
- 2. Toque el **ícono de archivo de video** y **borrar ícono** para seleccionar el video que desea borrar, luego toque borrar ícono y seleccione "**Sí**".

#### ¿Cómo borrar una foto? (2 métodos)

- 1. Toque el **ícono de archivo de foto** y seleccione la foto que desea borrar, luego toque **borrar ícono** y seleccione "**Sí**".
- 2. Toque el **ícono de foto y borrar ícono**, seleccione la foto que desea borrar, luego toque **borrar ícono** y seleccione "**Sí**".

#### **Modo de Configuración**

Toque el **ícono Configuración**, ingresará en **Configuración de video**, **Configuración de fotos**, **Configuración de efectos** y **Configuración general**.

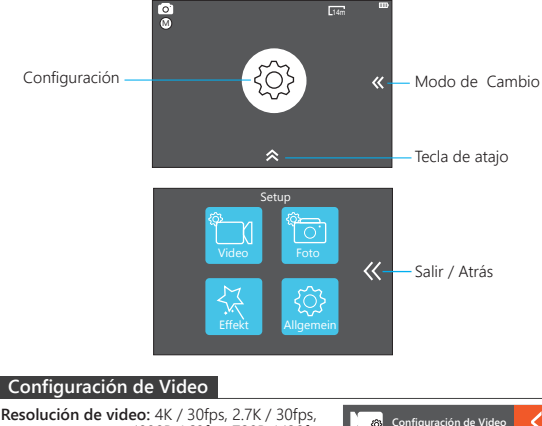

 1080P / 60fps, 720P / 120fps **Códec:** H.264 / H.265 **Estabilización de imagen:** Encender / Apagar **Duración del archivo de video:** Ilimitado / 1 Min / 5 Min **Período interno:** Apagado / 1s / 3s / 5s / 10s / 30s / 1 Min

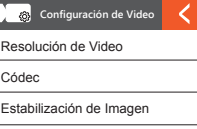

**Duración del período:** Ilimitado / 5 Min / 10 Min / 15 Min / 20 Min / 30 Min / 60 Min

**Película en cámara lenta:** Encender / Apagar

**Película en cámara rápida:** Apagar / 2x / 4x / 6x / 10x / 15x

**Reducción del ruido del viento:** Encender / Apagar

**Modo de escena:** Manual / Acuático / Movimiento / Invierno / Inmersión /

Nocturno **Sello de Fecha:** Apagar / Fecha / Fecha y hora

**Lumière Faible Auto:** Marche / Arrêt

**Nota:** 1. Si desea usar la Película en cámara lenta, primero apague la Estabilización de imagen, luego seleccione 720P / 120fps según la resolución de video.

2. Si desea configurar la Duración del período, primero encienda Período interno.

#### **Configuración de Imagen**

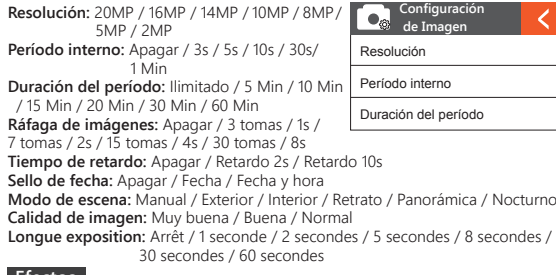

#### **Efectos**

**Medición AE:** Centrado / Normal / Detectar **FILTRO:** Ninguno / Blanco y Negro / Sepia / Intenso / Natural / Negativo / Cálido / Fresco / Rojo / Verde / Azul **Balance de blancos:** Automático / Luz diurna / Sombra / Luz de tungsteno / Blanco fluorescente **EV:** -2.0 / -1.0 / +0.0 / +1.0 / +2.0 **ISO:** Automático / 50 / 100 / 200 / 400 / 800 / 1600

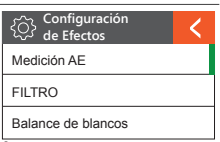

### **Allgemein**

**Control:** Micrófono / Altavoz / Brillo Sonidos: Disparador: Encendido / Apagado Arrancar: Encendido / Apagado Tono: Encendido / Apagado **Calibración de distorsión:** Apagado / Encendido **ángulo:** Muy ancho / Ancho / Mediano / Angosto **Frecuencia eléctrica:** 50HZ / 60HZ  $49$  50

**WiFi:** Apagar / Encender **RF:** Apagar / Encender (Remoto) **Fecha y hora:** DD/MM/YY/HH/MM **Protector de pantalla:** Apagar / 1Min / 3Min /

 5Min **Apagado automático:** Apagar / 1Min / 3Min /

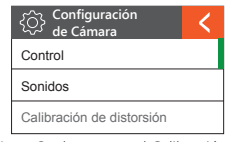

 5Min **Grabación rápida:** Apagar / Encender **USB:** Storage / PC Camera **Reiniciar la configuración WiFi:** Sí / No **Lenguaje:** Inglés / Alemán / Francés / Italiano /

**Nota:** Se desea usar el Calibración de distorsión, primero apague la Estabilización de imagen.

Español / Japonés / Chino simplificado /Chino tradicional

**Formato de Tarjeta:** Sí / No **Sistema:**

Restablecimiento de fábrica: Sí / No Información del sistema: AKASO\_V50Pro\_xxxxxx

Información de la tarjeta

### **Conectando a la app**

Por favor primeramente descargue e instale la APP "AKASO GO" en App Store o Google Play.

La APP "AKASO GO" le permite controlar su cámara de forma remota utilizando Smartphone o tableta.

Las características incluyen control de cámara, vista previa en vivo, reproducción, descarga y configuración.

- 1. Encienda la cámara, presione el botón de encendido para encender el Wi-Fi. El nombre y la contraseña de Wi-Fi se muestran en la pantalla de la cámara.
- 2. Conecte el Wi-Fi "V50 Pro" e ingrese la contraseña en la configuración WLAN de su Smartphone.
- 3. Encender la APP "AKASO GO", toque el icono "+" en la esquina superior derecha. Agregue "V50 Pro" y haga clic en "Vista previa en vivo".
- 4. Su cámara se conectará con la APP "AKASO GO".

#### **Mantenimiento de la Cámara**

- Cuando la cámara esté en reposo, manténgala en un lugar seco y sombreado.
- Use una funda protectora para evitar rayones en el lente y en el IPS.
- Si necesita limpiar el lente, elimine primero el polvo de la superficie, luego utilice un paño o papel adecuado para limpiar dispositivos ópticos. Puede usar detergente si es necesario.
- No utilice solventes orgánicos para limpiar.
- No toque el lente con los dedos.
- No coloque la cámara en un sitio sucio o húmedo. Una fuga eléctrica puede causar un incendio.
- 
- Tenga la cámara protegida de caídas y golpes. Esto puede causar daños en las partes internas.
- Tenga la cámara protegida de las altas temperaturas y del sol intenso para evitar daños.
- Note que la cámara se tornará caliente luego de un uso prolongado. Esto es normal.

### **Preguntas Frecuentes**

- **P:** Los archivos de video no se reproducen en la computadora.
- **R:** El reproductor de multimedia no soporta visualización de 4K.
- **P:** La red WiFi no se encuentra en el teléfono o la tableta.
- **R:** 1, Apague y encienda el Wifi del teléfono o la tableta.
	- 2, Encienda la cámara.
	- 3, En la configuración de la cámara, encienda el WiFi.
	- 4, Abra la configuración de la red inalámbrica en su dispositivo e intente conectar la red WiFi con el teléfono o la tableta.
	- 5, Si la red no existe en la lista del teléfono o la tableta, intente con otro teléfono o la tableta si es posible.
	- 6, Si todos los pasos anteriores no funcionan, contacte a atención al cliente del vendedor con la descripción detallada del problema. Ellos estarán encantados de responder a cualquier pregunta y ayudarle a seguir adelante.
- **P:** Las imágenes de la cámara están distorsionadas o son de baja calidad.
- **R:** 1, La cubierta de la cámara puede tener condensación. Intente colocando la cámara al sol durante 1 o 2 horas.
	- 2, El lente de la cámara puede estar defectuoso. El lente de la cámara puede tener rasguños o grietas lo que hace que las fotos y los videos estén distorsionados. Verifique el lente para detectar rasguños o grietas.
	- 3, El sensor de la cámara puede estar dañado. Si las fotos y los videos están dañados y distorsionados el sensor de la cámara puede estar dañado.
- **P:** La cámara no funciona con mi tarjeta de memoria.
- **A:** 1, Intente utilizar la tarjeta de memoria en otros dispositivos. Si no funciona, la tarjeta de memoria está dañada.
	- Si funciona en otro dispositivo, asegúrese de que sea Micro SD Categoría 10.
	- 2, Si los pasos anteriores demuestran que la tarjeta de memoria está operativa, entonces la ranura de la tarjeta de memoria puede estar dañada. Contacte a la atención del cliente para una solución.

### **Contáctenos**

Pour tout problème avec les produits AKASO, n'hésitez pas à nous contacter, nous vous répondrons dans les 24 heures.

**Dirección de correo electrónico: cs@akasotech.com Sitio web oficial: www.akasotech.com**

### <span id="page-29-0"></span>**Qu'est-ce qui est dans la boîte?**

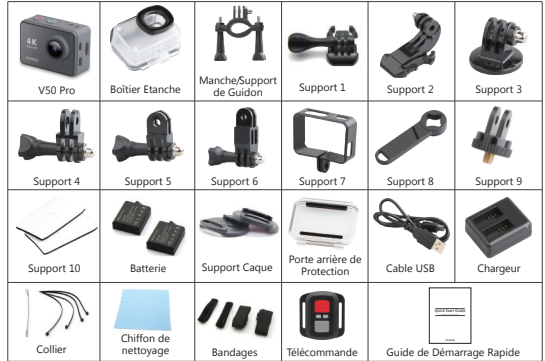

Il existe deux versions de télécommandes pour V50 Pro. Ce qui est inclus dans le package prévaut.

#### **Boutons et Fonctions de la Caméra**

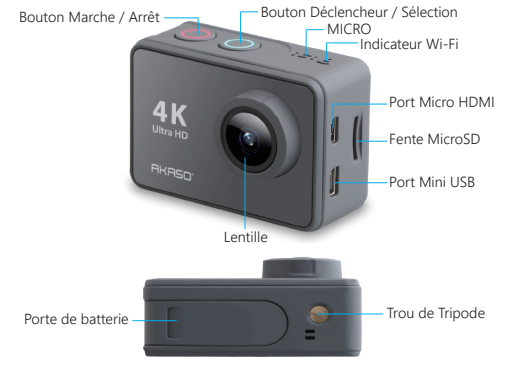

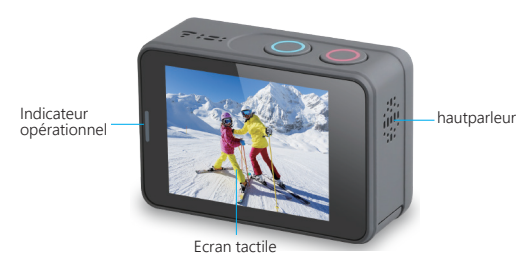

### **Monter Votre Caméra**

Attachez votre caméra aux casques et aux équipements.

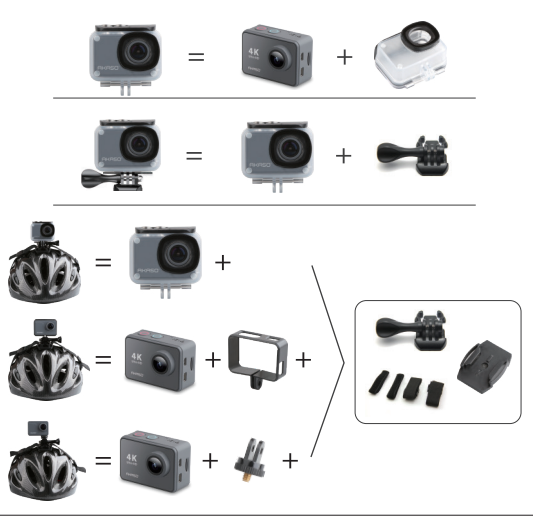

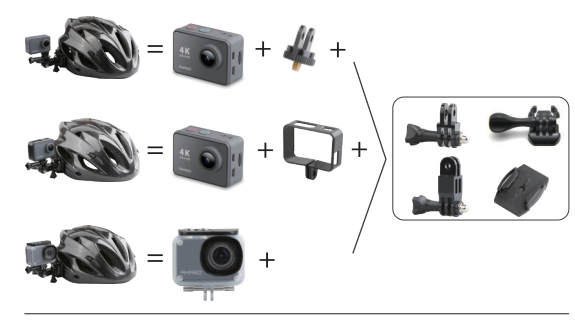

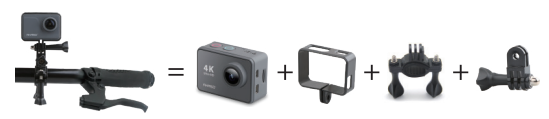

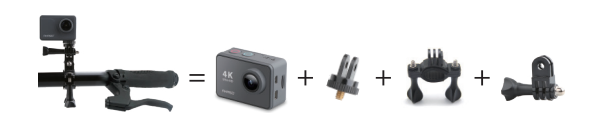

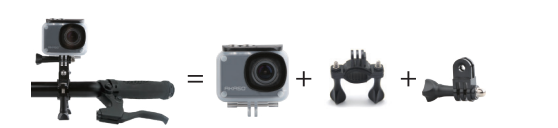

#### **Télécommande**

1

Comment connecter la télécommande à la caméra ?

- 1. Appuyez sur le bouton **Bouton Marche/Arrêt** pour allumer la caméra.
- 2. Entrez dans **Réglage → General**, allumez le RF.
- 3. Allumez la télécommande.

La méthode de fonctionnement des deux versions de télécommandes sera légèrement différente, veuillez procéder comme illustré ci-dessous:

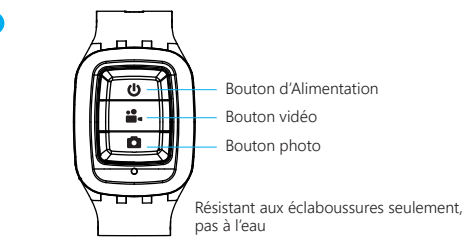

#### **Bouton d'Alimentation**

Appuyez sur le Bouton d'Alimentation pendant 3 secondes pour allumer/éteindre la télécommande.

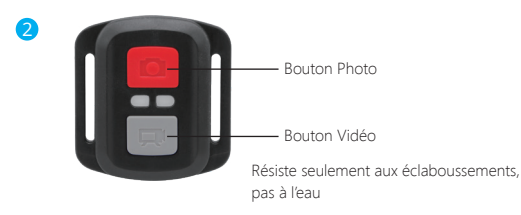

#### **VIDÉO**

Pour enregistrer une Vidéo, vérifiez que la caméra est en mode Vidéo.

#### **Pour commencer un enregistrement:**

Appuyez sur le Bouton Gris vidéo. La camera émettra un bip et la lumière de la camera clignotera pendant l'enregistrement.

#### **Pour arrêter l'enregistrement:**

Appuyez de nouveau sur le Bouton Vidéo Gris. La caméra emmétra un bip et la lumière de la caméra arrêtera de clignoter lors de l'enregistrement.

#### **PHOTO**

Pour capturer une image, vérifiez que la caméra est en Mode Photo.

#### **Pour prendre une photo:**

Appuyez sur le Bouton Rouge Photo. La caméra émettra un son de déclencheur photo.

#### **Remplacement de Batterie CR2032 pour Télécommande Caméra d'Action AKASO**

1. Utilisez un tournevis de type Phillips 1.8mm pour retirer les 4 vis au dos du couvercle de la télécommande, vous permettant ainsi de l'ouvrir.

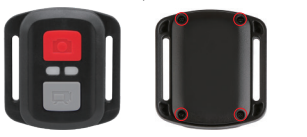

2. Retirez 4 vis supplémentaire sur la carte PCB.

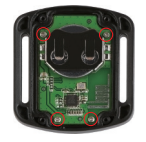

3. Soulevez la carte PCB, faite coulissez la batterie à l'extérieur, comme montré sur l'image.

**Remarque:** Ne PAS faite pivoter la carte PCB afin d'éviter de renverser les fonctions des boutons caméra et vidéo.

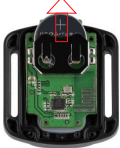

4. Installez la nouvelle batterie, en gardant le pole "+" tourné vers le haut. 5. Réinstallez toutes les 4 vis dans la carte PCB.

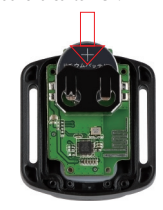

6. Réinstallez toutes les 4 vis dans le couvercle.

#### **Instructions**

Merci pour votre achat de notre produit: AKASO Caméra Sport. Pour enregistrer ou prendre des photos, la carte Micro SD (non inclus) est indispensable.

#### **Caractéristiques de la carte Micro SD:**

MicroSD / Micro SDHC / Micro SDXC Classe 10 / UHS-I Jusqu'à 64GB (FAT32)

Formatez d'abord la carte SD sur cet appareil avant de l'utiliser. Le formatage régulier de la carte SD maintiendra la carte en bon état de fonctionnement. Avant le formatage, assurez-vous de sauvegarder tous les fichiers de votre carte SD.

#### **Batterie**

Chargez la batterie : connectez la caméra sport photo à un ordinateur ou à une source d'alimentation USB. Lorsqu'il est en charge, le voyant reste allumé. Quand la batterie est complètement chargée, le voyant s'éteint.

#### **Marche / Arrêt**

Pour allumer, appuyez sur le bouton **Marche / Arrêt**; pour éteindre, appuyez sur le bouton **Marche / Arrêt** et maintenez-le enfoncé.

#### **Aperçu des Fonctions de Base**

**Il y a 4 modes : Vidéo, Photo, Lecture et Réglage.**

#### **Mode Vidéo**

l'enregistrement de la vidéo .

Le **Mode vidéo** est le mode par défaut après avoir allumé la caméra.

Appuyez sur le **Bouton Déclencheur / Sélection** pour mettre fin à

Appuyez sur le **Bouton Déclencheur / Sélection,** la caméra photo commencera à enregistrer la vidéo. Pendant ce temps, le voyant d'état clignote et un bip est émis par la caméra photo.

Capacité Mode vidéo de batterie  $\overline{\mathfrak{a}}$ Changement  $\alpha$ de mode Stabilisation Résolution vidéo  $\sqrt{2}$ d'Image 4K/30fps Raccourcis M  $\overline{\bf{C}}$ ଚ Menu Bip Mic Orateur RF Wi-Fi

Balayez vers le bas depuis le haut de l'écran avec vos doigts pour accéder au Menu.

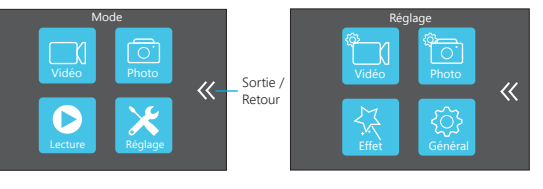

### **Mode Photo**

Appuyez plusieurs fois sur le bouton **Bouton Marche / Arrêt** pour passer en mode Photo.

Prise de photo: En mode Photo, appuyez sur le Bouton Déclencheur / Sélection pour prendre des photos; l'appareil émettra un son d'obturateur s'il a été mis sous tension dans les Réglages.

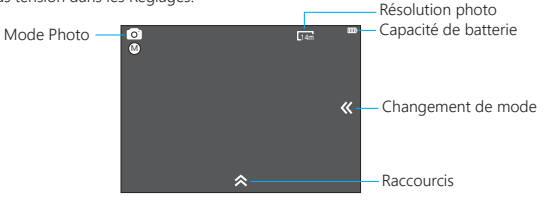

#### **Mode Lecture**

Pour visionner les vidéos sur la caméra, appuyez plusieurs fois sur le **Bouton Marche / Arrêt** pour passer en mode Lecture.

Appuyez sur le **Bouton Déclencheur / Sélection** pour lire celui que vous souhaitez.

Pour supprimer des vidéos, appuyez sur **Bouton Déclencheur / Sélection** pendant 5s. Le menu de suppression s'affiche, puis appuyez sur **Bouton Déclencheur / Sélection** pour supprimer les vidéos que vous voulez.

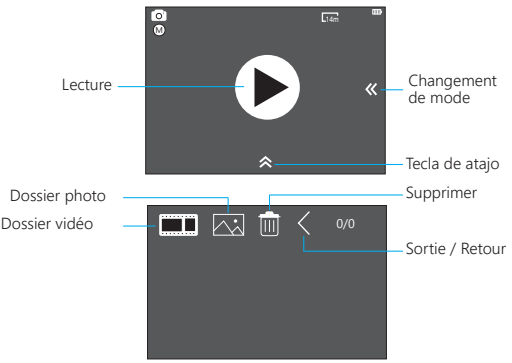

Comment supprimer une vidéo? (2 méthodes)

- 1. Touchez **l'icône de suppression** et sélectionnez la vidéo que vous voulez supprimer, puis touchez **l'icône de suppression** et sélectionnez "**Oui**" ;
- 2. Touchez **l'icône de suppression** et l'icône de suppression pour sélectionner la vidéo que vous voulez supprimer, puis touchez l'icône de suppression et sélectionnez "**Oui** ".

Comment supprimer une photo? (2 méthodes)

- 1. Touchez **l'icône de fichier photo** et sélectionnez la photo que vous voulez supprimer, puis touchez l'icône de suppression et sélectionnez "**Oui**".
- 2. Touchez **l'icône de la photo** et l'icône de suppression, sélectionnez la photo que vous voulez supprimer, puis touchez l'icône de suppression et sélectionnez "**Oui**".

### **Mode Réglage**

Touchez **l'icône Réglage**, vous accédez aux **réglages Vidéo**, **Réglage Photo**, **Réglage Général** et Réglage général.

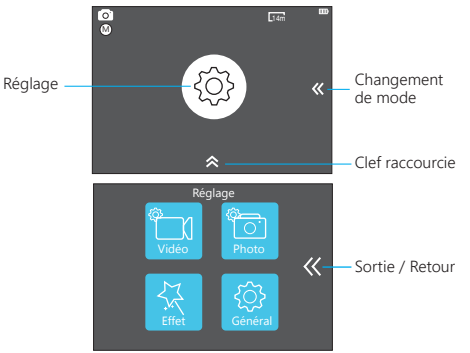

### **Réglage Vidéo**

**Résolution vidéo:** 4K / 30fps, 2.7K / 30fps, 1080P / 60fps, 720P / 120fps **Codec:** H.264 / H.265 **Stabilisation image:** Marche/ Arrêt **Durée du fichier vidéo:** Illimité/1Min/3Min/5Min **Temporisation interne:** Arrêt / 1 Sec / 3 Sec / 5 Sec / 10 Sec / 30 Sec / 1 Min

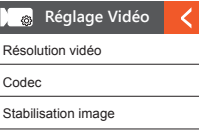

**Durée de Time Lapse:** Illimitée/5 Min/10 Min/15 Min/20 Min/30 Min / 60 Min

**Film au ralenti:** Marche / Arrêt

**Film rapide:** Arrêt / 2x / 4x / 6x / 10x / 15x

**Réduction bruit vent:** Marche / Arrêt

**Mode Scène:** Manuel / Eau / Equitation / Hiver / Nuit

**Timbre dateur:** Arrêt / Date / Date & Heure

**Lumière Faible Auto:** Marche / Arrêt

**Remarque:** 1. Si vous voulez utiliser **Film au ralenti**, Veuillez éteindreStabilisation image d'abord, puis choisissez **720P / 120fps** au-dessous de la Résolution vidéo.

 2. Si vous voulez régler la **Durée de Time Lapse**, Veuillez d'abord allumer **Intervalle de Time Lapse**.

#### **Réglage Photo**

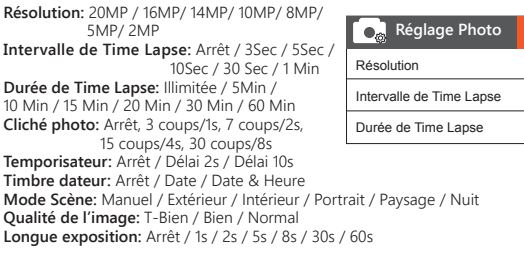

### **Réglage Effet**

**Compteur AE:** Centre / Moyenne / Point **Filtre:** Désactivé / Noir&Blanc / Sépia / Couleur ives / Naturel / Négatif / Chaud / Froid / Rouge / Vert / Bleu **Balance des blancs:** Auto / Lumière du jour / Ombre / Lumière / Fluorescent blanc **EV:**  $-20$  /  $-10$  /  $+0.0$  /  $+10$  /  $+2.0$ **ISO:** Auto / 50 / 100 / 200 / 400 / 800 / 1600

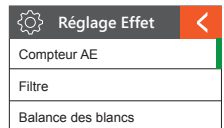

### **Général**

**Contrôler:** Micro / Haut-Parleur / Luminosité **Sons:** Obturateur: Marche / Arrêt Démarrage: Marche/ Arrêt Bip: Marche / Arrêt **Calibration de distorsion:** Marche / Arrêt **Angle:** Super Large / Large / Moyen / Etroit **Fréq d'alimentation:** 50HZ / 60HZ  $61$  62

**Mode de plongée:** Marche/ Arrêt **WiFi:** Marche / Arrêt **RF:** Marche / Arrêt (Distant) **Date & Heure:** MM / JJ / AA / HH / MM **Économiseur d'écran:** Arrêt /1Min/3Min/5Min **Arrêt automatique:** Arrêt / 1Min / 3Min / 5Min **Enregistrement rapide:** Marche / Arrêt **USB:** Stockage / Caméra PC **Réinitialisation réglage WiFi:** Oui / Non **Langue:** Anglais / Allemand / Français / Italien / Espagnole / Japonais / Chinois simplifie / Chinois traditionnel **Format de la carte:** Oui / Non **Système:** Réinitialisation d'usine Info du système : V50 Pro xxxxxx Info de carte **Réglage Caméra** Contrôler Sons Calibration de distorsion **Remarque:** Si vous voulez utiliser Calibration de distorsion, veuillez d'abord désactiver la stabilisation de l'image.

### **Connectez à l'application**

Veuillez d'abord télécharger et installer l'application AKASO GO dans l'App Store ou Google Play. L'application AKASO GO vous permet de contrôler votre appareil photo à distance à l'aide d'un smartphone ou d'une tablette.

- Les fonctionnalités incluent le contrôle de la caméra, l'aperçu en direct, la lecture, le téléchargement et les paramètres.
- 1. Allumez la caméra, appuyez sur le bouton d'alimentation pour activer le Wi-Fi. Le nom et le mot de passe Wi-Fi s'affichent sur l'écran de la caméra.
- 2. Connectez le Wi-Fi «V50 Pro» et entrez le mot de passe sur le réglage WLAN de votre smartphone.
- 3. Ouvrez l'application AKASO GO, appuyez sur l'icône «+» dans le coin supérieur droit. Ajoutez «V50 Pro» et cliquez sur «Aperçu en Direct».
- 4. Votre caméra sera connectée avec l'application AKASO GO.

#### **Entretien de la Caméra**

- Lorsque la caméra est en veille, conservez-la dans un endroit sec et ombragé.
- Utilisez des étuis de protection pour éviter les rayures sur l'objectif et l'IPS.
- Si vous voulez nettoyer la lentille, souffler d'abord la poussière sur la surface, puis utiliser un chiffon ou du papier adapté aux appareils optiques à nettoyer. Un détergent pourrait être utilisé si nécessaire.
- N'utilisez pas de solvant organique pour le nettoyage.
- Ne touchez pas la lentille avec les doigts.
- Ne placez pas la caméra dans un endroit humide ou poussiéreux. Les fuites d'électricité peuvent causer un incendie.
- Tenez la caméra loin des gouttes et des bosses. Cela pourrait endommager les pièces à l'intérieur.
- Tenez la caméra loin des températures élevées et des rayons du soleil pour éviter tout dommage.

• Veuillez noter que la caméra chauffe après une longue période d'utilisation. C'est normal pour la plupart des appareils.

Français

### **FAQ**

- **Q:** Les fichiers vidéo ne pouvaient pas être lus sur les ordinateurs.
- **A:** L'ordinateur ne prend pas en charge l'affichage 4k.
- **Q:** Réseau Wifi introuvable dans Téléphone / tablette.
- **A:** 1, Eteignez le Wifi sur téléphone et tablette.
	- 2, Allumez la caméra.
	- 3, Dans les paramètres Wifi de la caméra, activez le mode Wifi.
	- 4, Ouvrez les paramètres sans fil de votre appareil et essayez de vous connecter au réseau Wifi à l'aide de la tablette / téléphone.
	- 5, Si le réseau n'existe pas dans la liste du téléphone/tablette, essayez un autre téléphone / tablette si possible. 6, Si toutes les étapes ci-dessus ne fonctionnent pas, veuillez contacter le support vendeur avec une description détaillée du problème. Ils se feront un plaisir de répondre à vos questions et de vous aider à aller de l'avant.
- **Q:** Les images de la caméra sont déformées ou de mauvaise qualité.
- **A:** 1, Le boîtier de la caméra peut avoir de la condensation. Essayez de mettre la caméra sous le soleil pendant 1 heure ou 2 heures.
	- 2, L'objectif de la caméra peut être défectueux. L'objectif de la caméra peut avoir des rayures ou des fissures, ce qui déforme les vidéos et les photos. Inspectez la lentille à la recherche de fissures et d'égratignures.
	- 3, Le capteur de la caméra peut être défectueux. Si les photos et les vidéos sont corrompues ou déformées, le capteur de la caméra peut être défectueux.
- **Q:** La caméra ne fonctionne pas avec ma carte mémoire.
- **A:** 1, Essayez d'utiliser la carte mémoire dans d'autres appareils. Si elle ne fonctionne pas, la carte mémoire peut être défectueuse. Si cela fonctionne sur un autre appareil, assurez-vous qu'il s'agit d'une carte Micro SD de classe 10.
	- 2, Si les étapes ci-dessus prouvent que la carte mémoire est utilisable. la fente de la carte mémoire est peut-être défectueuse. S'il vous plaît contacter le support vendeur pour la résolution.

### **Contactez Nous**

Pour tout problème avec les produits AKASO, n'hésitez pas à nous contacter, nous vous répondrons dans les 24 heures.

Adresse E-mail: cs@akasotech.com

Site web officiel: www.akasotech.com

#### <span id="page-35-0"></span>**Cosa c'è Nella Scatola**

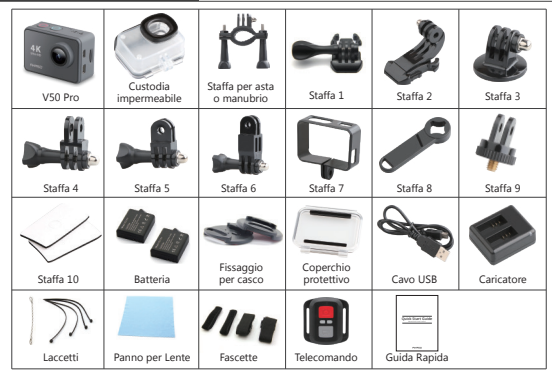

Esistono due versioni di telecomandi per V50 Pro. Ciò che è incluso nel pacchetto prevale.

#### **Pulsanti Camera e Funzioni**

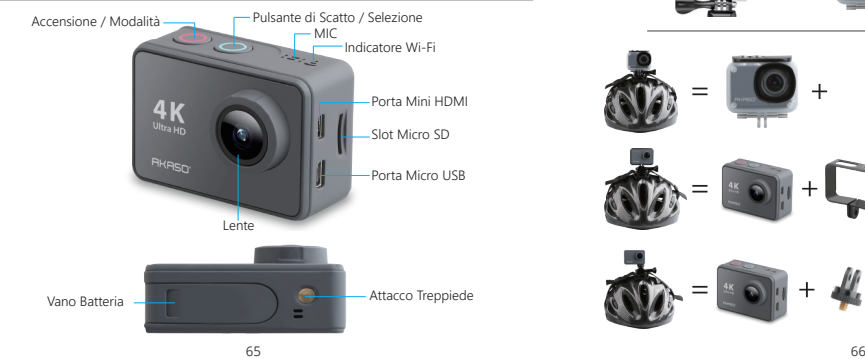

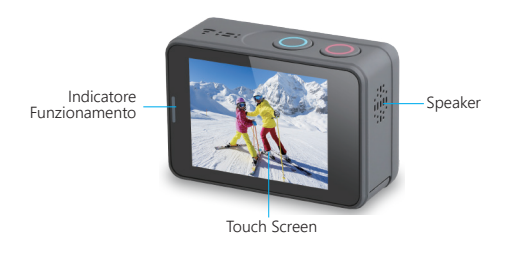

#### **Montare la Tua Fotocamera**

Attacca la tua fotocamera a casco, equipaggiamento e attrezzatura.

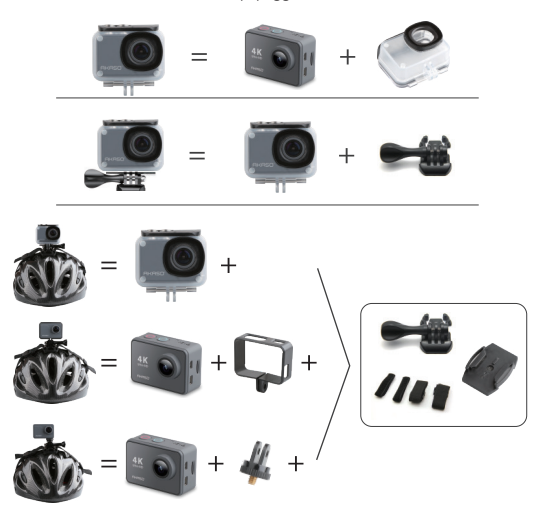

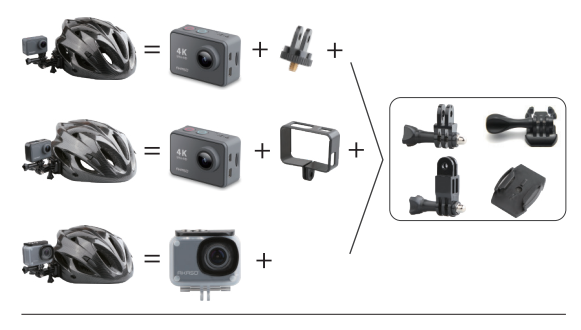

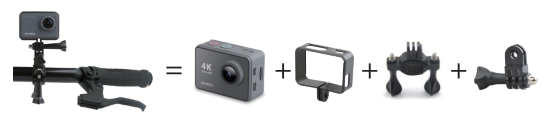

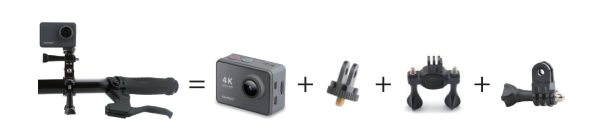

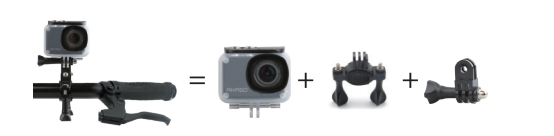

#### **Telecomando**

Come connettere il Telecomando alla Camera?

1. Premi il pulsante **Accensione / Modalità** per accendere la camera.

2. Entra nelle **Impostazioni→Generali**, per attivare il telecomando.

3. Accendi il telecomando.

1

Il metodo di funzionamento delle due versioni dei telecomandi sarà leggermente diverso, si prega di operare come illustrato di seguito:

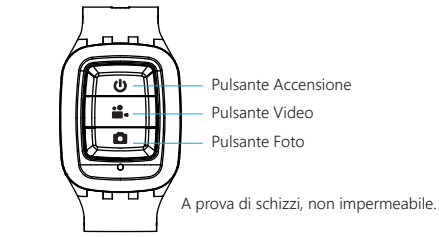

#### **Pulsante di Accensione**

Premere il Pulsante di Accensione per 3s per **accendere/spegnere** il telecomando.

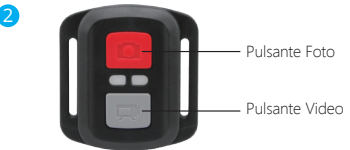

Solo a prova di spruzzi d'acqua, non impermeabile.

### **VIDEO**

Per registrare video, verificare che la fotocamera sia in modalità Video.

#### **Per iniziare la registrazione:**

Premi il pulsante video grigio. La fotocamera emetterà un segnale acustico e la luce della videocamera lampeggerà durante la registrazione.

#### **Per interrompere la registrazion:**

Premi di nuovo il pulsante video grigio. La fotocamera emetterà un segnale acustico e la luce della videocamera smetterà di lampeggiare durante la registrazione.

#### **FOTO**

Per catturare una foto, verificare che la fotocamera sia in modalità Foto.

#### **Per fare una foto:**

Premi il pulsante rosso Foto. La fotocamera emetterà un suono di scatto della fotocamera.

#### **CR2032 SOSTITUZIONE BATTERIA PER TELECOMANDO V50 Pro**

1. Utilizzare un cacciavite a punta Phillips da 1,8 mm per rimuovere le 4 viti sul coperchio posteriore del telecomando, consentendo di aprirlo.

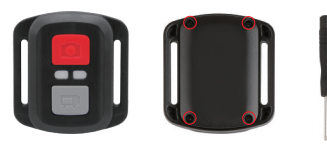

2. Rimuovere altre 4 viti sulla scheda PCB.

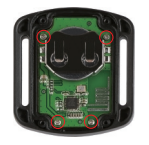

3. Sollevare la scheda PCB ed estrarre la batteria, come mostrato in figura. **Nota:** Non ruotare la scheda PCB per evitare di invertire le funzioni della fotocamera e dei pulsanti video.

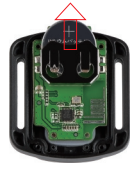

- 4. Installare la nuova batteria, tenendo il polo "+" rivolto verso l'alto.
- 5. Reinstallare tutte e 4 le viti sulla scheda PCB.

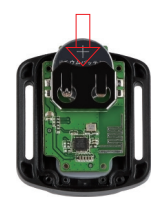

6. Reinstallare tutte e 4 le viti nel coperchio.

#### **Istruzioni**

Grazie di aver scelto la **Action Camera AKASO**. Per fare video o scattare foto hai bisogno di una scheda Micro SD (non inclusa).

Specifiche scheda Micro SD: MicroSD / Micro SDHC / Micro SDXC Classe 10 / UHS-I F 64GB (FAT32)

Formattare la scheda dalla camera prima dell'uso. Formattare la scheda SD regolarmente per mantenerla in un buono stato di funzionamento. Prima di formattarla, assicurati di aver salvato i tuoi files presenti sulla scheda SD.

#### **Batteria**

Assicurati che la batteria sia completamente carica al suo primo utilizzo. **Per caricare la batteria:** collega la camera al computer o al caricatore USB. Durante la carica, il led rimane attivo. Al termine della carica, il led si spegne.

#### **Accensione / Spegnimento**

Per accendere, premere il Pulsante di **Accensione / Modalità**; Per spegnere, premere e tenere premuto il Pulsante di **Accensione / Modalità**.

#### **Funzioni di Base**

**Ci sono 4 modalità: Video, Foto, Riproduzione e Impostazioni.**

#### **Modalità Video**

La **modalità video** è di default all'accensione.

Premendo il Pulsante di **Scatto / Selezione**, la camera inizierà a registrare un video. Contemporaneamente il led di stato lampeggerà e un beep verrà emesso dalla camera.

Durata Batteria Modo Video M Cambio Modalità  $\alpha$  $50<$ Risoluzione Stabilizzazione 4K/30fps Tasti Rapidi  $\overline{\bullet}$  $\overline{\mathcal{U}}$  $\overline{\mathbb{Q}}$ ¢ \$ Menu Beep Mic Speaker RF Wi-Fi

Spostati verso il basso dalla parte superiore dello schermo con il dito per accedere a Menu.

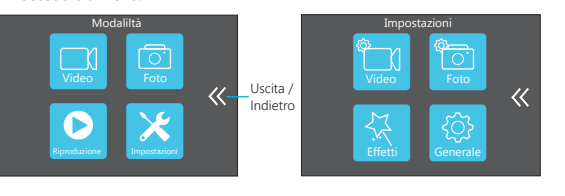

#### **Modalità Foto**

Premere il Pulsante di **Scatto / Selezione** ripetutamente per passare alla **Modalità Foto**.

Scattare Foto: in **Modalità Foto**, premere il Pulsante di **Scatto / Selezione** per scattare foto; la camera emetterà un suono allo scatto se attivato nelle Impostazioni.

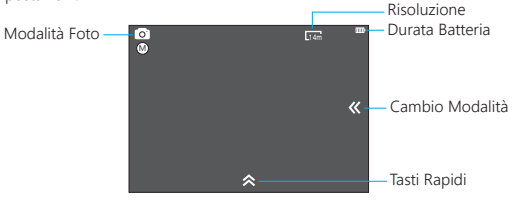

#### **Modalità Riproduzione**

Per rivedere i video sulla camera, premere il Pulsante di **Scatto / Selezione** ripetutamente per passare alla Modalità Riproduzione.

Premere il Pulsante di **Scatto / Selezione** per riprodurre il video desiderato. Per cancellare i video, premere **Scatto / Selezione** per 5s. Apparirà il menù di cancellazione.

Quindi premere il Pulsante di **Scatto / Selezione** per cancellare il video.

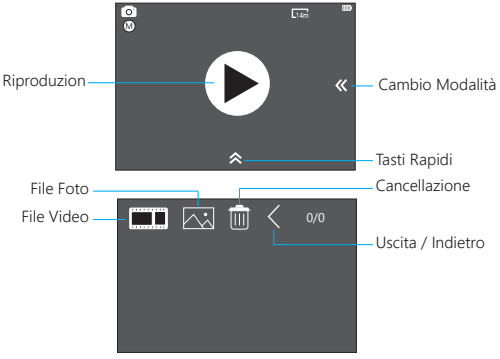

Premere il Pulsante di **Scatto / Selezione** per fermare la registrazione.

Come cancellare i video? (2 metodi)

- 1. Tocca l'icona File Video e scegli il video che vuoi cancellare, quindi tocca l'icona Elimina e scegli "**Sì**";
- 2. Tocca l'icona File Video e l'icona Elimina per scegliere i video che vuoi cancellare, quindi tocca l'icona Elimina e scegli "**Sì**".

Come cancellare le foto? (2 metodi)

- 1. Tocca l'icona File Foto e scegli la foto che vuoi cancellare, quindi tocca l'icona Elimina e scegli "**Sì**";
- 2. Tocca l'icona File Foto e l'icona Elimina per scegliere le foto che vuoi cancellare, quindi tocca l'icona Elimina e scegli "**Sì**".

#### **Modalità Impostazioni**

Toccando **l'icona Impostazioni**, entrerai nelle **Impostazioni Video**, **Foto**, **Effetti** e Generali.

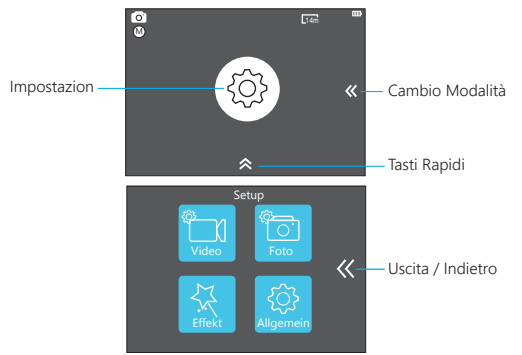

### **Settaggi Video**

**Risoluzione video: 4K / 30fps, 2.7K / 30fps,**  1080P / 60fps, 720P / 120fps **Codec:** H.264 / H.265 **Stabilizzazione Immagine:** On / Off **Lunghezza file video:** IIllimitata / 1 Min/ 5 Min **Intervallo Time Lapse:** Off / 1 Sec / 3 Sec / 5 Sec 10 Sec / 30 Sec / 1 Min

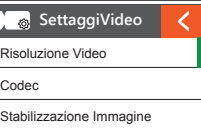

**Durata Time Lapse:** Illimitata / 5 Min / 10 Min / 15 Min / 20 Min / 30 Min / 60 Min **Video in Slow Motion:** On / Off **Video in Fast Motion:** Off / 2x / 4x / 6x / 10x / 15x **Riduzione Rumore del Vento:** On / Off

**Modalità Scene:** Manuale / Acqua / Movimento / Inverno / Immersione / Notte **Stampa Data:** Off / Data / Data e Ora

**Lumière Faible Auto:** Marche / Arrêt

- **Nota:** 1. Se vuoi utilizzare il **Video in Slow Motion**, devi prima disattivare la Stabilizzazione dell'Immagine, quindi selezionare 720P / 120fps nel menù Risoluzione Video.
	- 2. Se vuoi impostare la Durata del Time Lapse, disattiva prima **l'Intervallo Time Lapse**.

#### **Settaggi Foto**

**Risoluzione:** 20MP / 16MP/ 14MP/ 10MP/ 8MP/ 5MP/ 2MP **Temporisation interne:** Arrêt / 3Sec / 5Sec / 10Sec / 30 Sec / 1 Min **Durée de temporisation:** Illimitée / 5Min / 10 Min / 15 Min / 20 Min / 30 Min / 60 Min **Cliché photo:** Arrêt / 3 clichés / 1s / 7clichés / 2s / 15clichés / 4s / 30 clichés / 8s **Temporisateur:** Arrêt / Retarder 2s / Retarder 10s **Horodatage:** Arrêt / Date / Date & Heure **Mode Scène:** Manuel / Extérieur / Intérieur / Portrait / Paysage / Nuit **Qualité de l'image:** T-Bien / Bien / Normal **Longue exposition:** Arrêt / 1 seconde / 2 secondes / 5 secondes / 8 secondes / 30 secondes / 60 secondes **O<sub>®</sub>** SettaggiFoto Risoluzione Intervallo Time Lapse Durata Time Lapse

#### **Effetti**

**AE Meter:** Center / Average / Spot **FILTRI:** Nessuno / Bianco e Nero / Sepia / Intenso / Naturale / Negativo / Caldo / Freddo / Rosso / Verde / Blu **Bilanciamento del Bianco:** Auto / Luce diurna / Nuvoloso / Tungsteno / Luce Neon **EV:** -2.0 / -1.0 / +0.0 / +1.0 / +2.0 **ISO:** Auto / 50 / 100 / 200 / 400 / 800 / 1600

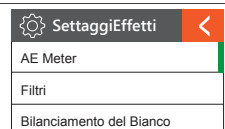

#### **Generale**

**Controlli:** Microfono / Altoparlante / Luminosità Accensione: On / Off Beep: On / Off **Calibrazione della distorsione:** OFF / ON **Angolo di campo:** Molto Ampio / Ampio / Medio / stretto **Frequenza Alimentazione:** 50Hz / 60Hz

**WiFi:** Off / On **RF:** Off / On (Telecomando) **Data e Ora:** YY / MM / DD / HH / MM **Screen Saver:** Arrêt / 1Min / 3Min / 5Min **Spegnimento Automatico:** OFF / 1Min / 3Min / 5Min

**Registrazione Rapida:** Off / On **USB:** Archiviazione / PC Camera **Ripristino Settaggi WiFi Setting:** Sì / No **Lingue:** Inglese / Tedesco / Francese / Italiano / Spagnolo / Giapponese / Cinese Semplificato / Cinese Tradizionale

**Configuración de Cámara** Control Sonidos Calibrazione della distorsione

**Note:** Se vuoi usare Calibrazione della distorsione, ndisattiva prima la Stabilizzazione ell'Immagine

**Formatta Scheda di Memoria:** Sì / No **Sistema:** Impostazioni di Fabbrica: Sì / No

 Informazioni di Sistema: AKASO\_V50Pro\_xxxxxx Informazioni Scheda di Memoria:

#### **Connesso all'app**

Prima scarica e installa l'app AKASO GO nell'App Store o in Google Play. L'app AKASO GO ti consente di controllare la videocamera in remoto utilizzando uno smartphone o un tablet.

Le caratteristiche includono controllo della fotocamera, anteprima dal vivo, riproduzione, download e impostazioni.

- 1. Accendi la fotocamera, premi il pulsante di accensione per accendere il Wi-Fi. Il nome e la password Wi-Fi vengono visualizzati sullo schermo della fotocamera.
- 2. Collegare il Wi-Fi "V50 Pro" e inserire la password sull'impostazione WLAN dello smartphone.
- 3. Apri l'app AKASO GO, tocca l'icona "+" nell'angolo in alto a destra. Aggiungi "V50 Pro" e fai clic su "Anteprima dal vivo".
- 4. La videocamera verrà collegata con l'app AKASO GO.

#### **Manutenzione Camera**

- Quando la camera non è utilizzata, tenerla in un luogo asciutto non sotto i raggi del sole.
- Utilizza una custodia protettiva per evitare graffi alla lente e allo schermo.
- Se la lente è sporca, prima soffiare via la polvere dalla sua superficie, quindi utilizza un panno o carta adatta a dispositivi ottici per pulirla. Se necessario, utilizza un detergente.
- Non utilizzare un solvente per la pulizia.
- Non toccare la lente con le dita.
- Non lasciare la camera in ambienti umidi o polverosi.
- Non far cadere o sbattere la camera. Potrebbero danneggiarsi le componenti interne.
- Italiano
- Non esporre la camera ad alte temperature per lunghi periodi di tempo o alla luce del sole intensa per evitarne il danneggiamento.
- È normale che la camera scaldi se viene utilizzata per lungo tempo.

### **FAQ**

- **Q:** I files Video non vengono riprodotti sul computer.
- **A:** Il media player non supporta il 4K.
- **Q:** La rete WiFi non è rilevata dal Telefono / Tablet.
- **A:** 1, Spegni e riaccendi il WiFi del telefono / Tablet
	- 2, Accendi la Camera.
	- 3, Nei settaggi WiFi della Camera, attiva il WiFi.
	- 4, Apri i settaggi Wifi sul tuo dispositivo e prova a connetterti nuovamente alla rete WiFi della Camera.
	- 5, Se il tuo telefono / tablet non rileva la rete, prova con un altro Telefono / **Tablet**
	- 6, Se ancora non funziona, contatta il supporto tecnico con una descrizione dettagliata del problema. Saremo felici di rispondere alle tue domande ed aiutarti a risolvere il problema.
- **Q:** Le riprese sono distorte o di bassa qualità.
- **A:** A: 1, Il case della camera potrebbe aver fatto condensa. Prova a mettere al sole la camera per un'ora o due.
	- 2, La lente della Camera potrebbe essere difettosa, graffiata o crepata. Verifica.
	- 3, Il sensore della Camera potrebbe essere danneggiato.
- **Q:** La Camera non funziona con la mia Scheda di Memoria.
- **A:** 1, Prova a mettere la scheda su un altro dispositivo. Se continua a non funzionare, potrebbe essere danneggiata. Se invece funziona, assicurati che sia una Micro SD di Classe 10.
	- 2, Se dopo questi passaggi sei sicuro che la scheda funzioni, allora lo slot della scheda di memoria potrebbe essere danneggiato. Contatta il Supporto Tecnico per una soluzione al problema.

#### **Contattaci**

Per qualsiasi domanda con i prodotti AKASO, non esitare a contattarci e ti risponderemo entro 24 ore.

**Indirizzo email: cs@akasotech.com Sito ufficiale: www.akasotech.com**

### <span id="page-41-0"></span>この箱に含まれる内容物

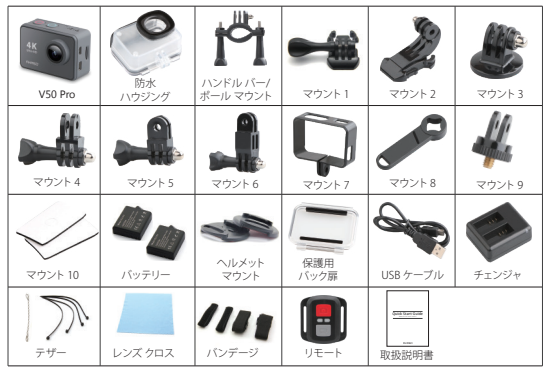

V50 Proのリモコンには2つのバージョンがあります。 パッケージに含まれているものが優先され ます。

### カメラ ボタン及び機能

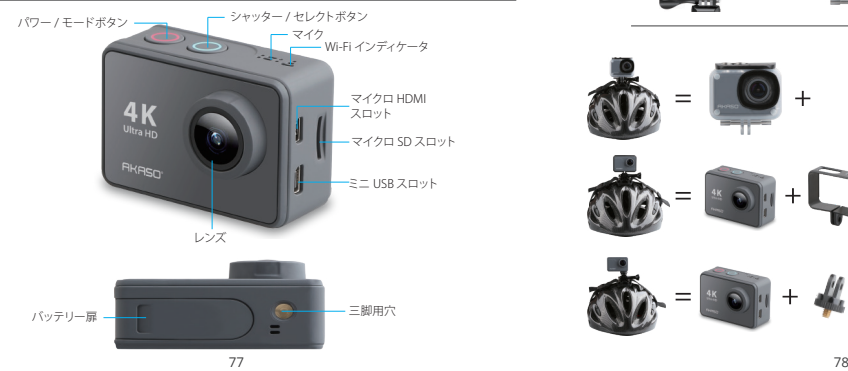

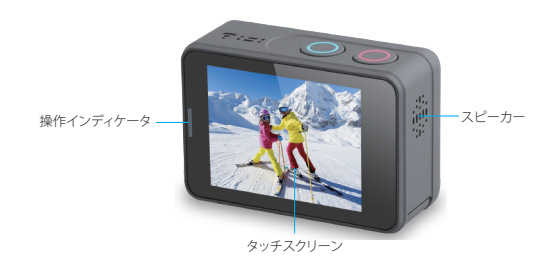

## カメラを組み立て

#### カメラをヘルメットやギアなどの器材に取り付けて。

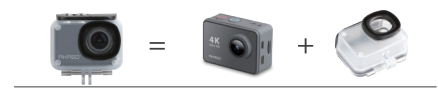

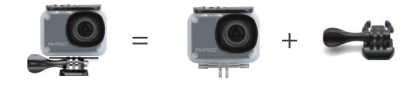

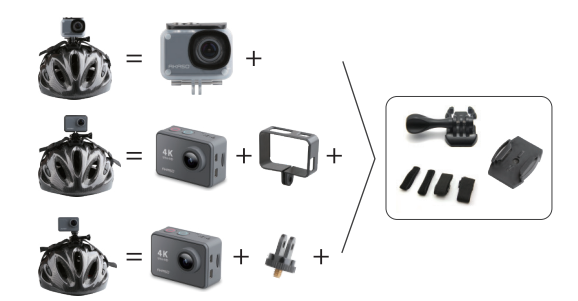

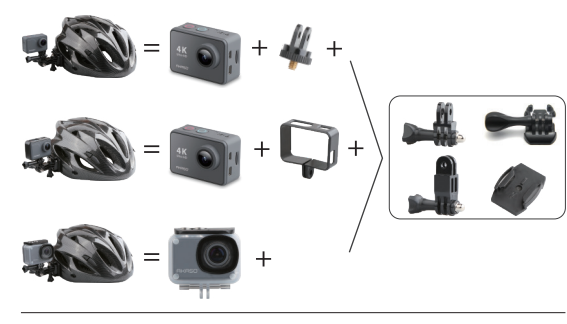

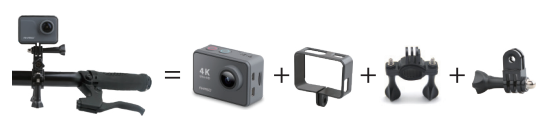

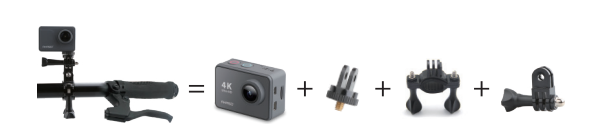

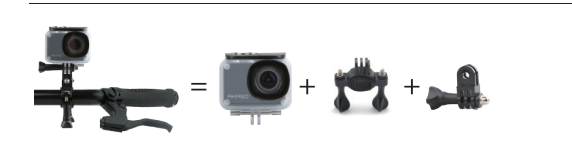

#### リモート

どうやってリモート機能をカメラに繋ぐのですか? 1. カメラを起動するために パワー / モード ボタン を押して下さい。 2. 設定→一般を入力し、そして RFを起動して下さい。 3. リモートを作動させて下さい。

リモコンの2バージョンの操作方法は若干異なりますので、下図のように操作してください:

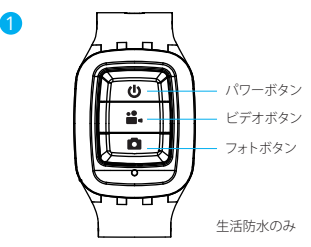

#### パワーボタン

2

リモート機能を作動 / 停止するためにパワーボタンを3秒間押して下さい。

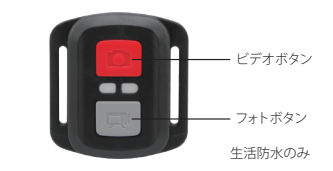

#### ビデオ

ビデオを録画するには、カメラがビデオモードになっていることを確認してくださ い。

#### 録画を開始する:

グレーのビデオボタンを押し、カメラからビープ音が1回鳴り、カメラのライトが点 滅し、録画を開始します。

#### 録画を停止する:

。<br>もう一度グレービデオボタンを押し、カメラからビープ音が1回鳴り、カメラのライ トが点滅しなくなって、録画を停止します。

#### 写真

撮影するには、カメラが写真モードになっていることを確認します。

#### 写直を撮る:

赤い撮影ボタンを押します。カメラからシャッター音が鳴ります。

#### **V50 Pro** のリモコン用の**CR2032**バッテリー

1. 1.8 mmプラスドライバを使用して、リモコンの背面カバーにある4本のネジを外 し、リモコンを開けます。

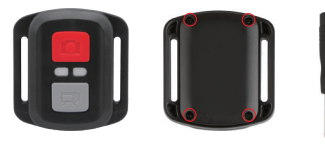

2. PCBボード上の他の4本のネジを外します。

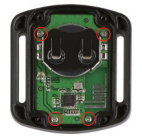

3. 図のように、PCBボードを持ち上げてバッテリーを引き出します。 ご注意: 撮影ボタンとビデオボタンの機能が逆にならないように、PCBボードを回 転させないでください。

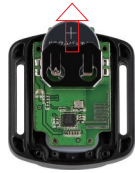

4「+1極を上に向けた状能で新しいバッテリーを取り付けます。 5. 4本のネジをPCBボードに取り付けます。

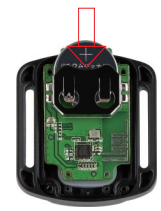

6.4本のネジをカバーに取り付けます。

#### 指示事項

**AKASO**アクション・カメラご使用へようこそ。写真を記録する、或いは撮影するため に、マイクロSDカード(本体に含まれておりません)は必要なアイテムです。

マイクロ SD カード 仕様: マイクロSD / マイクロ SDHC / マイクロ SDXC クラス 10 / UHS-I 64GB (FAT32)まで

ご使用前に最初にこのカメラでSDカードをフォーマットして下さい。SDカード を定期的にフォーマットすることで、良好な作動条件にカード状態が保たれます。 フォーマット前に、必ずご自身のSDカードで全てのファイルをバックアップする ようにして下さい。

#### バッテリー

初めてご使用の際、バッテリーがフル充電されていることをご確認ください。バッ テリーを充電して下さい:カメラをコンピュータ又はUSB電源に接続して下さい。 充電しているときライトはONのままです。完全充電されると、ライトは消えます。

#### パワーオン / パワーオフ

電源オンにするには パワー / モード ボタンを押して下さい;電源オフにするには、 パワー / モード ボタン を押し続けて下さい。

#### 基本的機能の概要

#### 4つのモードがあります:ビデオ、写真、プレイバック及び設定、です。

#### ビデオモード

ビデオモード はカメラ電源オンとなった後のデフォルトモードです。

シャッター/セレクト ボタンを押してください、カメラはビデオ録画開始します。そ の間、ステータスライトが瞬き、一つのビープ音がカメラより発信されます。

ビデオ録画終了するには シャッター / セレクト ボタンを押して下さい。

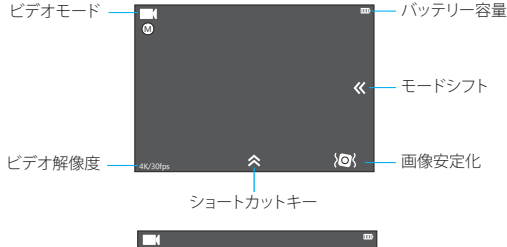

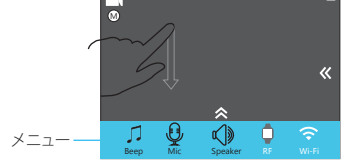

画面上部から指でスワイプしてメニューにアクセスします。

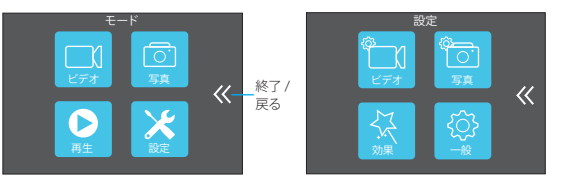

#### 写真モード

写真モードに切り換えるには パワー / モードボタン を繰り返し押して下さい。

写直撮影: 写直モードでは、撮影のためには シャッター / セレクト ボタンを押し て下さい; 設定の際に起動されていれば、カメラはシャッター音を発します。

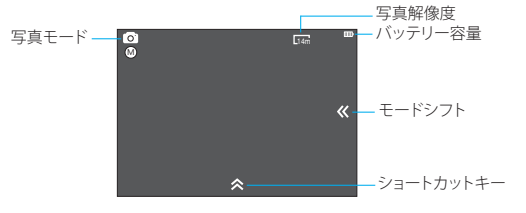

#### プレイバックモード

カメラでビデオを見直すためには、プレイバックモードに切り替えるのに、繰り返 しパワー / モード・ボタンを押してください。

日的のビデオを再生するためには シャッター / セレクト ボタン を押して下さい。 ビデオを削除するためには5秒間シャッター / セレクトボタンを押して下さい。削 除を行うためのメニューが表示されます。

それから目的のビデオを削除するために シャッター / セレクト ボタンを押して下 さい。

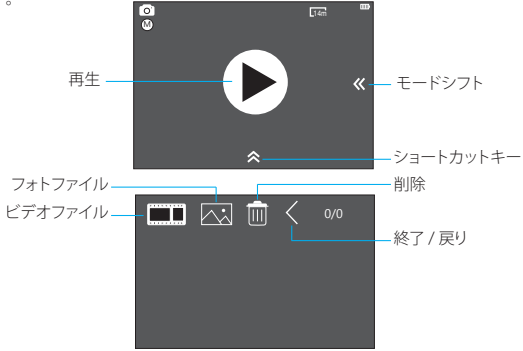

どうやってビデオを削除しますか?(2つの方法)

- 1. ビデオ・ファイル・アイコンに触れて、削除したいビデオを選んでください、それ から削除アイコンに触れ、「はい」を選んで下さい;
- 2. 削除したいビデオを選ぶためにビデオ・ファイル・アイコンと削除アイコンに触 れてください、そして削除アイコンに触れて、「はい」を選んでください。

どうやって写真を削除しますか?(2つの方法)

- 1. フォト・ファイル・アイコンに触れて、削除したい写真を選んでください、それから 削除アイコンに触れ、「はい」を選んで下さい;
- 2. 削除したい写真を選ぶためにフォト・ファイル・アイコンと削除アイコンに触れて ください、そして削除アイコンに触れて、「はい」を選んでください。

#### 設定モード

#### 設定アイコンに触れてください、そして ビデオ設定、フォト設定、エフェクト設定お よび一般設定に入ります。

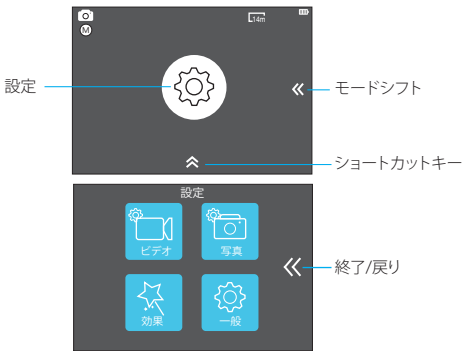

#### ビデオ設定

ビデオ解像度: 4K / 30fps, 2.7K / 30fps, 1080P / 60fps, 720P / 120fps コーデック: H.264 / H.265 画像安定化**:** オン / オフ ビデオ ファイル長**:** 無制限 / 1 分 / 5分 内蔵低速度撮影: オフ / 1秒 / 3秒 / 5秒 / 10秒 / 30秒 / 1分

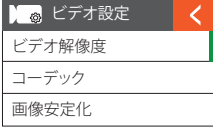

低速度撮影時間: 無制限 / 5分 / 10分 / 15分 / 20分 / 30分 / 60分

- スローモーション動画: オン / オフ
- ファストモーション動画: Off / 2x / 4x / 6x / 10x / 15x
- 風ノイズ除去:オン / オフ

場面シーンモード:マニュアル / 水中 / 乗車中 / 冬 / ドライブ中 / 夜間 日付印:オフ / 日付 / 日付及び時間

- オートローライト: オン/オフ
- 。<br>注: 1. スローモーション動画をご使用になりたい場合は、先ず 画像安定をオフに し、それからビデオ解像度の 720P / 120fps を選択してください。
	- 2. 低速度量影時間 を設定したい場合は、先ず内蔵低速度撮影を起動して下 さい。

#### 写真設定

解像度: 20MP / 16MP/ 14MP/ 10MP/ 8MP/ 5MP/ 2MP 低速度撮影間隔: オフ / 3 秒 / 5秒 / 10秒 / 30秒 / 1分 低速度撮影時間: 無制限 / 5分 / 10分 / 15分 / 20分 / 30分 / 60分 **Photo Burst:** オフ / 3 shots / 1s / 7 shots / 2s / 15 shots / 4s / 30 shots / 8s 遅延タイマー: オフ / 遅延 2秒 / 遅延 10秒 日付印:オフ / 日付 / 日付及び時間 場面シーンモード:マニュアル / 屋外 / 屋内 / ポートレート / 風景 / 夜間 画質: 超精細 / 精細 / 普通 長時間露光: オフ/ 1秒/ 2秒/ 5秒/ 8秒/ 30秒/ 60秒 Oa 写真設定 解像度 低速度撮影間隔 低速度撮影時間

#### 効果

AE メーター: 中央 / 平均 / 部分 フィルタ: 無 / 黒&白 / セピア / ヴィヴィッド / ナチュラル / 陰画 / 暖色 / 寒色 / 赤 / 緑 / 青 ホワイトバランス:自動 / 昼光 / 陰影 / タングステン 日光 / 白色蛍光 **EV:** -2.0 / -1.0 / +0.0 / +1.0 / +2.0

**ISO:** 自動 / 50 / 100 / 200 / 400 / 800 / 1600

#### 一般

コントロール: マイク / スピーカー / 光度 ー・・・・・<br>サウンド· シャッター音: オン / オフ ブート-アップ: オン / オフ ビープ音: オン / オフ 歪み校正:オフ / オン 角度: 超広角 / 広角 / 中 / 狭角 電力周波数: 50Hz / 60Hz

くづく エフェクト設定 AE メーター フィルタ ホワイト バランス

**WiFi:** オフ / オン **RF:** オフ / オン(リモート) 日付及び時間: YY / MM / DD / HH / MM スクリーンセーバー: オフ / 1分 / 3分 / 5分 自動電源オフ: オフ / 1分 / 3分 / 5分 クイックレコード:オフ / オン **USB:** ストレージ / PC カメラ リセットWiFi 設定: はい / いいえ 言語: English / German / French / Italian / Spanish / 日本語 / Chinese フォーマットカード: はい / いいえ システム: 工場リセット: はい / いいえ システム情報: AKASO\_V50Pro\_xxxxxx カード情報

- アプリへの接続
- Apple App Store または Google Play からアプリ「AKASO GO」をダウンロードして インストールしてください。 AKASO GOアプリをインストールしたスマートフォンや タブレットが遠距離でカメラリモートを制御できます。
- カメラコントロール、ライブプレビュー、再生、ダウンロード、設定などの機能を含 めます。
- 1. カメラの電源を入れ、電源ボタンを押してWi-Fiをオンにします。 カメラの画面に はWi-Fi名とパスワードが表示されます。
- 2. Wi-Fi「V50 Pro」を接続して、スマートフォンのWLAN設定でパスワードを入力 します。
- 3. AKASO GOアプリを開き、右上の「+」アイコンをタップします。 「V50 Pro」を追加 して、「ライブプレビュー」をクリックします。
- 4. カメラがAKASO GOアプリに接続されます。

#### カメラ保守管理

- カメラがアイドル状態のとき、乾燥した日蔭の場所に保管してください。
- レンズとIPSへの擦り傷を避けるために、保護ケースを使ってください。
- レンズはきれいに保たれる必要があります、先ず第一に表面のちりを吹き飛ば して、きれいにするために光学デバイス用に適した布または紙を使う必要があ ります。
- 必要に応じて、洗剤も使用可能です。
- きれいにするために有機溶剤は使わないでください。
- 指でレンズに触れないでください。
- カメラを湿った場所または埃っぽい場所に置かないでください。電気漏出によっ て、火事が起きる場合があります。
- カメラを落としたりぶつけたりしないようにして下さい。それが内部のパーツの ダメージの原因となる可能性があるためです。 87 82
- くびとカメラ設定 τ コントロール サウンド音 歪み校正
- 注: 歪み校正をご使用希望の場合、 最初に画像安定化をオフにして 停止ください。
- ダメージを受けないように、カメラを長い時間高温と強い日光から避けた状態 で保管して下さい。
- 長時間使用後、カメラが熱くなる点に注意してください。それは正常な状態です。

#### よくあるご質問

質問: ビデオ・ファイルが、コンピュータで作動できませんでした。 回答: メディアプレーヤーは4Kディスプレイ画面をサポートしていません。

- 質問: WiFiネットワークが電話 / タブレットで見つかりません。
- 回答: 1, 電話 / タブレットの WiFiを作動停止/開始にしてください。
	- 2, カメラの電源をオンにしてください。
	- 3, カメラのWiFi設定で、WiFiをオンにしてください。
	- 4, あなたのデバイスでワイヤレス設定をオープンし、WiFiネットワークを電話 / タブ レットに接続しようと試みてください。
	- 5, ネットワークが電話 / タブレットのリストの中に存在しないならば、できれば別の 電話 / タブレットを試してください。
	- 6, 上記のすべてのステップが機能しないならば、問題の詳しい説明について販売者 サポート部門にご連絡ください。彼らは喜んでどんな質問にでも答え、前に進むよ うお手伝いします。
- 質問: カメラ映像が歪んだり、低品質だったりします。
- 回答: 1, カメラハウジングに結露の可能性があります。1 2時間ほど日光の下にカメラを 置いてください。
	- 2. カメラ・レンズに欠陥がある可能性があります。カメラ・レンズに、ビデオ及び写真 を歪めてしまうような引っ掻き傷またはひびがあるかもしれません。
	- 3. カメラ・センサーに欠陥がある可能性があります。写直及びビデオが破損するか 歪むならば、お客様のカメラのセンサーは不具合の可能性があります。
- 質問: カメラは、私のメモリカードで機能しません。
- 回答**:** 1, 他のデバイスでメモリカード使用を試みてください。もしそれが機能しないなら ば、メモリカードに欠陥がある可能性があります。もし他のデバイスで機能するな らば、それがクラス10 Micro SDカードであることを確認してください。
	- 2, メモリカードが機能することを上記のステップが証明するならば、メモリ・カード・ スロットが不具合かもしれません。解決のために販売者のサポート部門にコンタ クトください。

### お問い合わせ

ー<br>弊社の製品についてご質問、ご意見がございましたら、下記のアドレスにFメール を送信してください。こちらは全力を尽くして、お客様の問題を解決させていただ きます。

- **E-**メール**: cs@akasotech.com**
- 公式サイト**: www.akasotech.com**